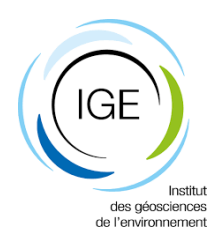

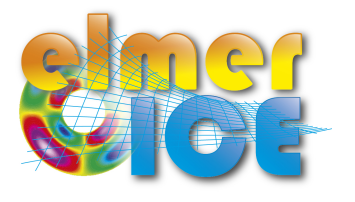

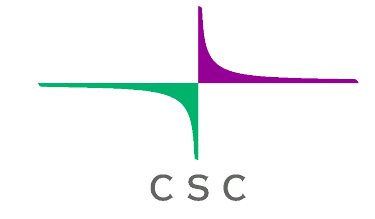

# A real world application Tête Rousse Glacier

Olivier GAGLIARDINI

IGE - Grenoble - France

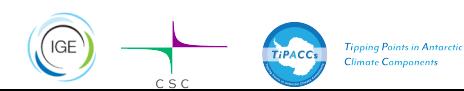

O. GAGLIARDINI – November 2020 1

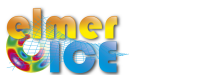

### Tête Rousse Glacier

#### ü **Context**

- The history of Tête Rousse Glacier
- The 2010 water filled-cavity
- Analysis of the cavity roof stability (Autumn 2010)

#### $\checkmark$  Step 1

- Tête Rousse Glacier flow without a water filled-cavity (diagnostic)

#### $\checkmark$  Step 2

- Influence of an empty cavity below Tête Rousse Glacier (diagnostic)

#### $\checkmark$  Step 3

- Rate of closure of the cavity for a given drainage scenario (prognostic)

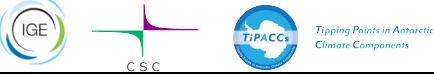

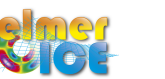

# Location (Mont Blanc Area, France Alps)

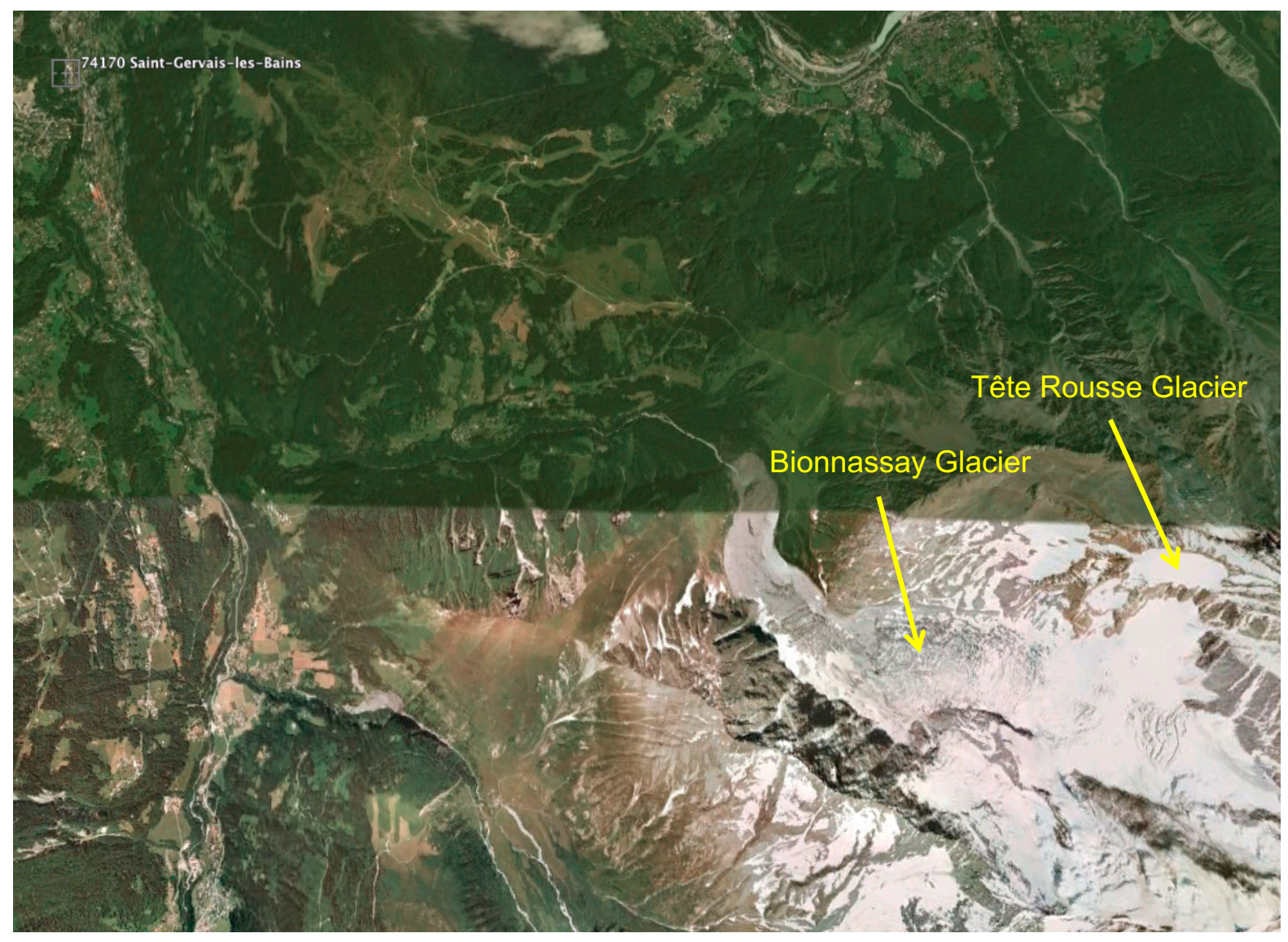

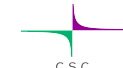

IGE

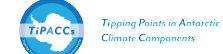

# Location (Mont Blanc Area, France Alps)

Tête Rousse glacier 3100 to 3300 m 0.08 km2 (2007)

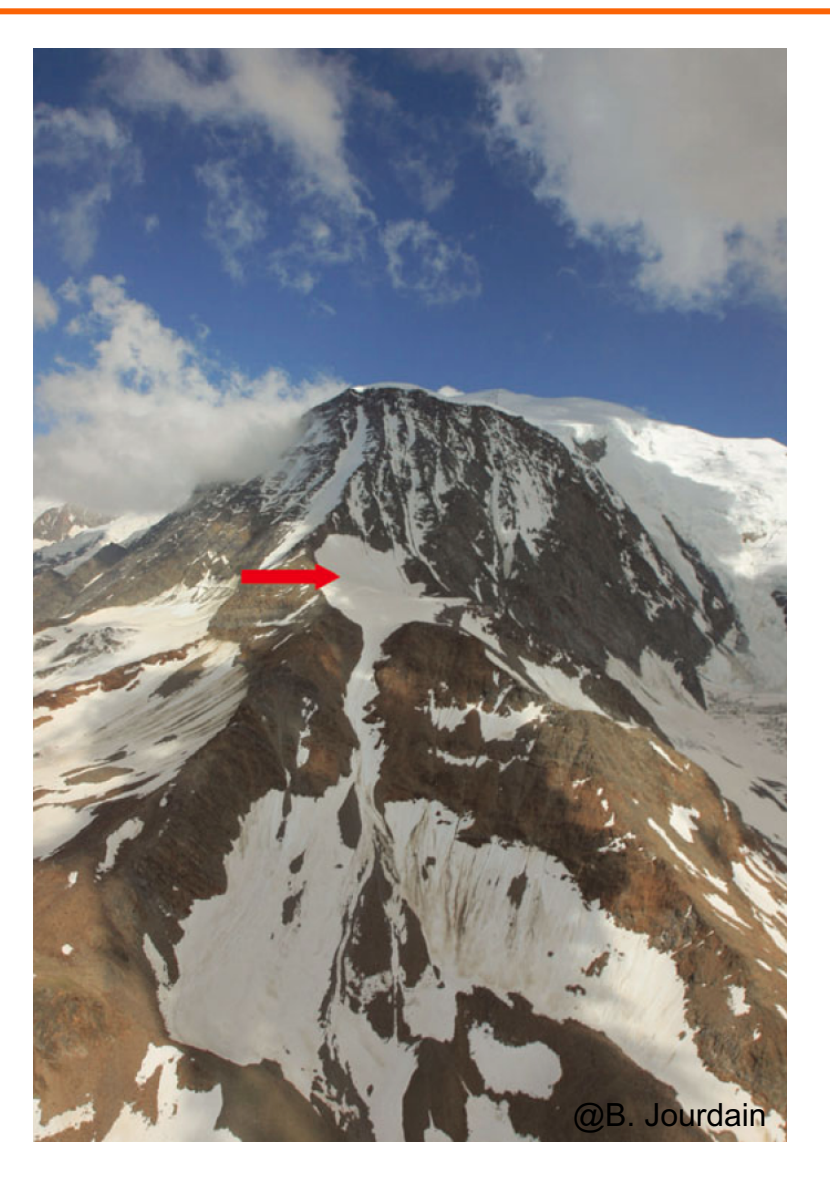

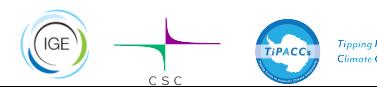

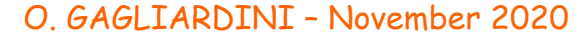

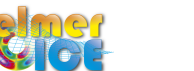

# **Chronology**

**The Past History** – The 1892 catastrophe

#### **Contemporary history:**

2007-10 - Studies to answer the question about the necessity to maintain the tunnel

- 07/2010 A water filled cavity under pressure is discovered
	- Crisis Artificial drainage
- 2011 Small research program to understand the formation of the cavity
	- New crisis Artificial drainage
- 2012 New Artificial drainage needed
- 2016 Build of an artificial spillway
- 2020 Still under survey…

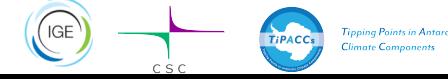

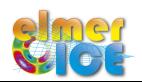

## The 1892 catastrophe

11 July 1892

175 fatalities

100 000 m3 of water

Flood produced  $800000 \text{ m}^3$  of sediment

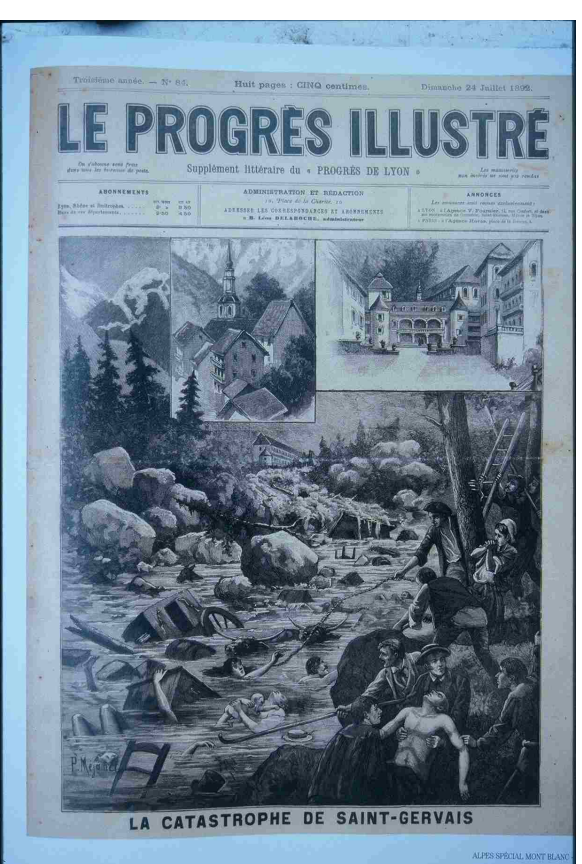

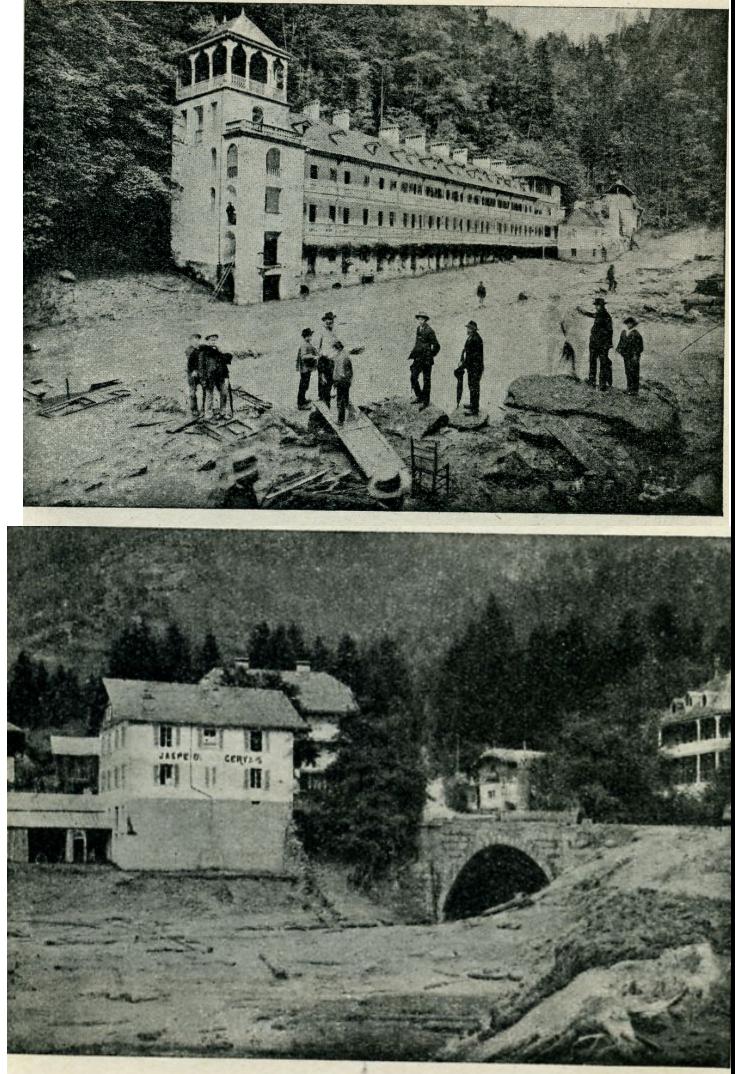

Fig. 22. - Le pont de la route départementale n° 4 tourné et submergé par la lave. 13 juillet 1892. - Cliché Kuss.

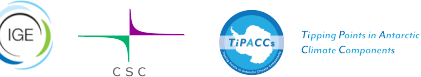

O. GAGLIARDINI – November 2020

@Vincent, LGGE

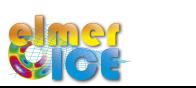

6

#### The 1892 catastrophe

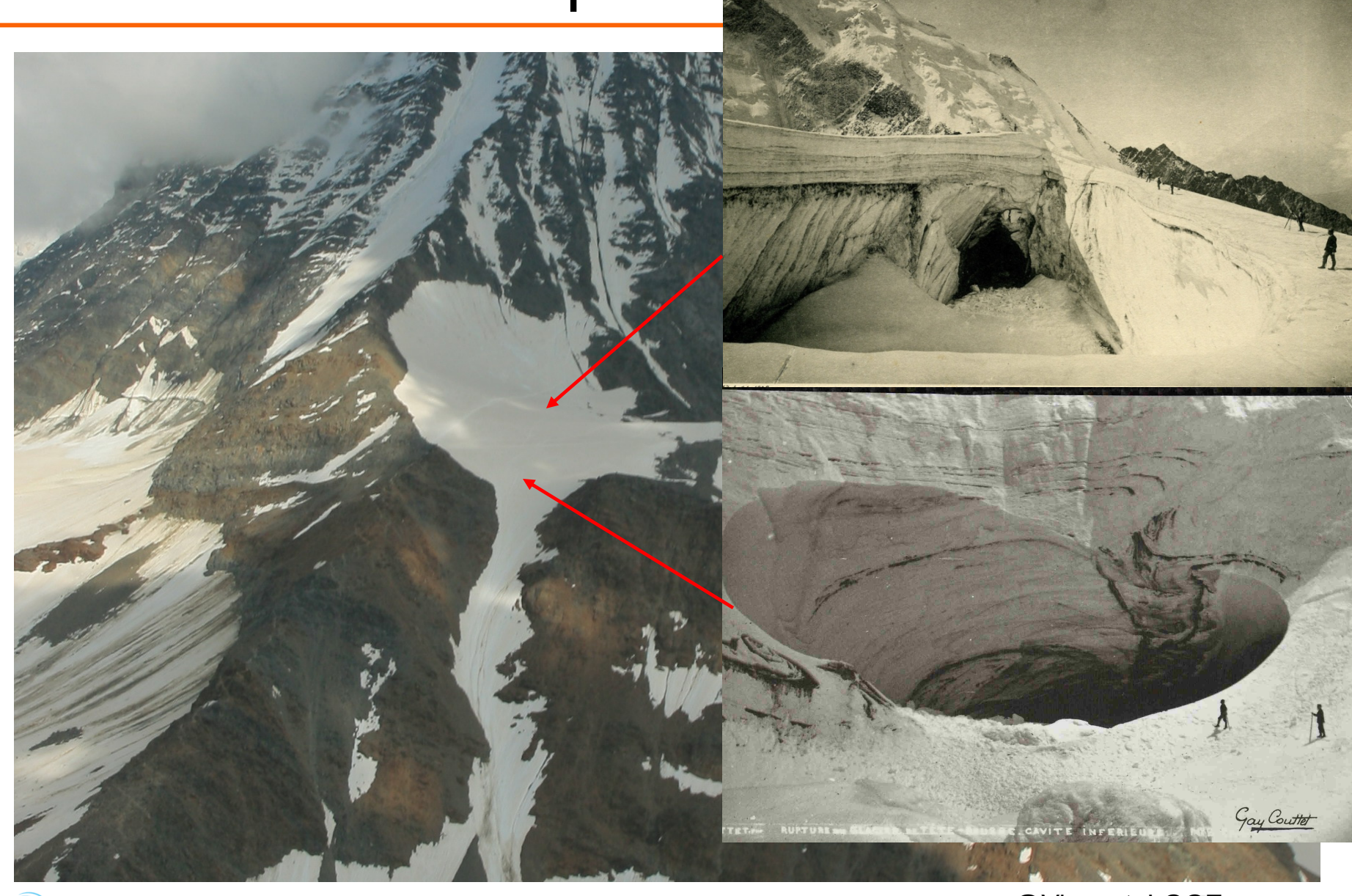

**Tipping Points in Antarctic**<br>Climate Components

 $($ IGE $)$ 

O. GAGLIARDINI – November 2020 7

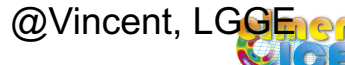

#### Is there still a risk at Tête Rousse ?

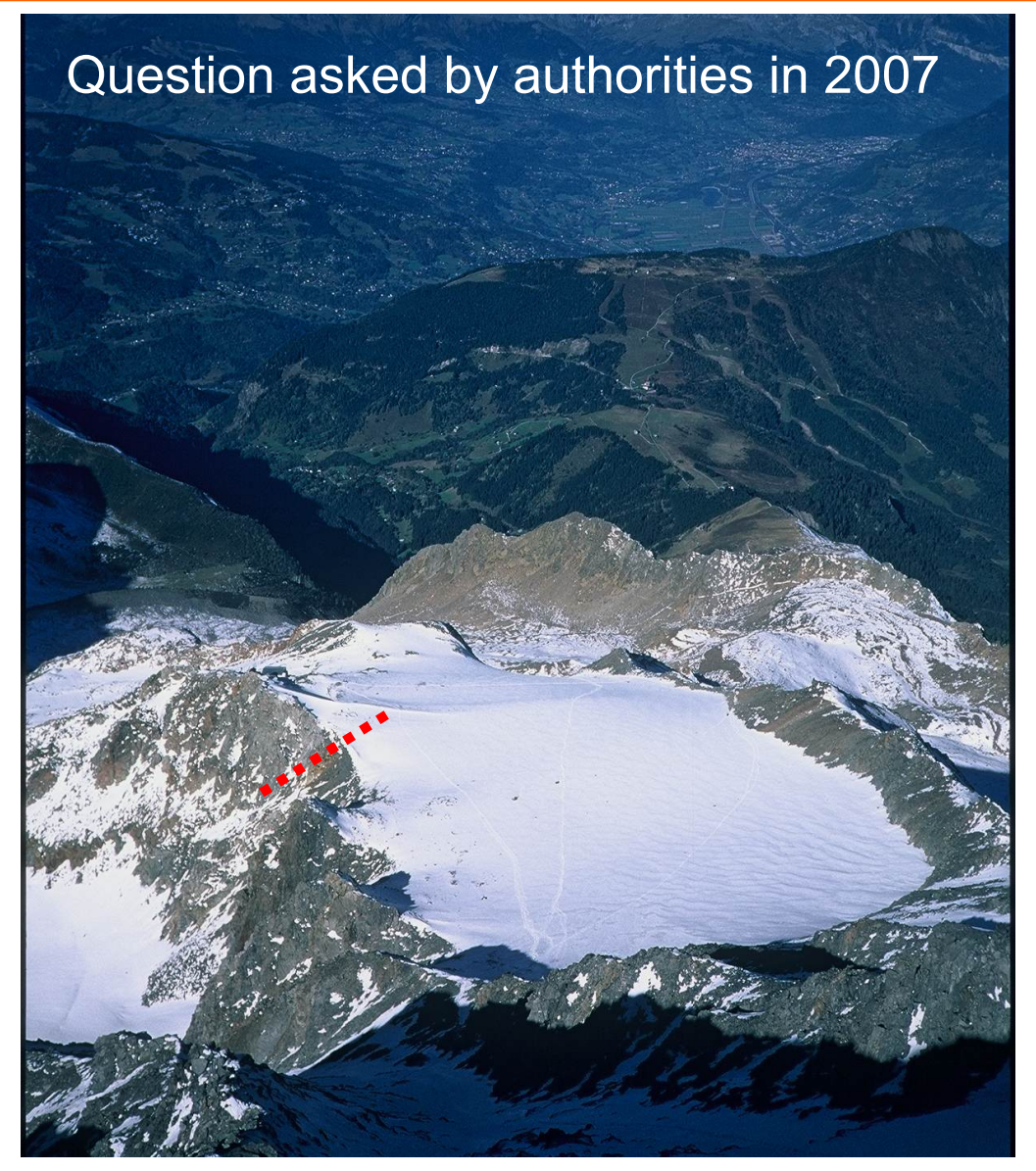

@Vincent, LGGE

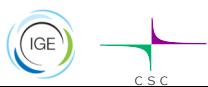

.<br>Ipping Points in Antarcti

O. GAGLIARDINI – November 2020

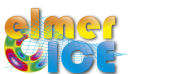

- . Topographic measurements
- . Radar measurements
- . Temperature measurements
- . Mass balance measurements

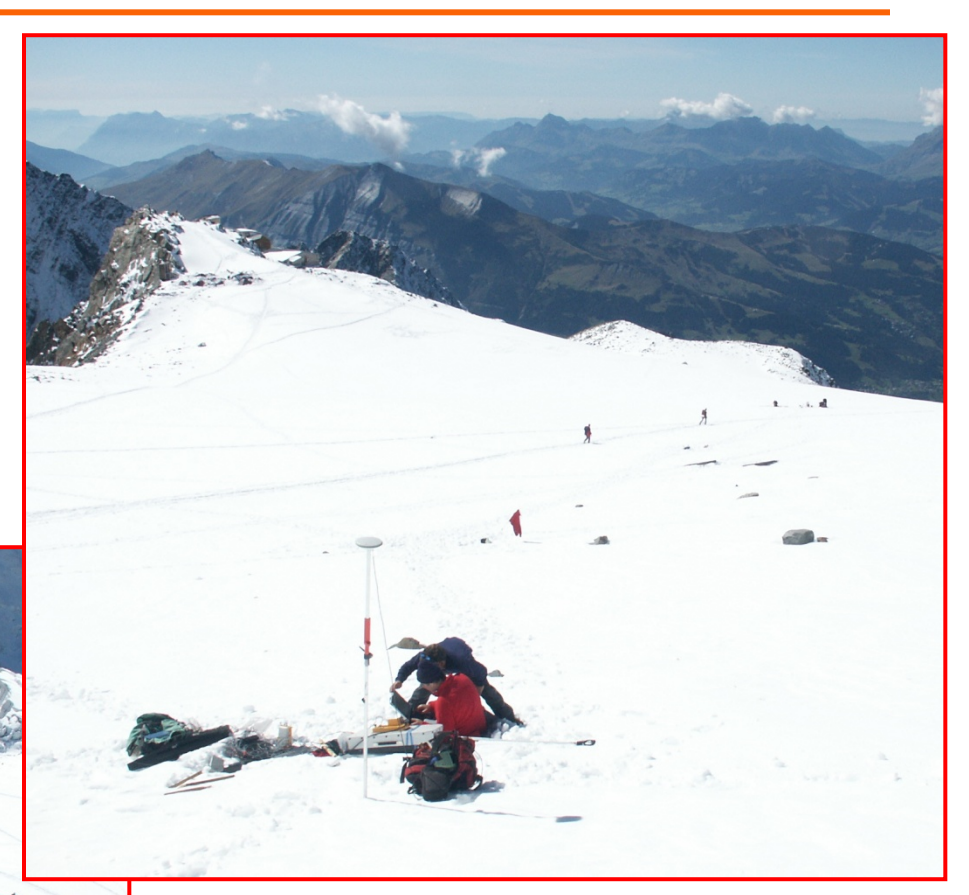

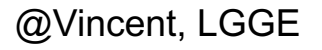

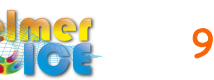

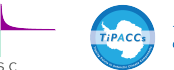

O. GAGLIARDINI – November 2020

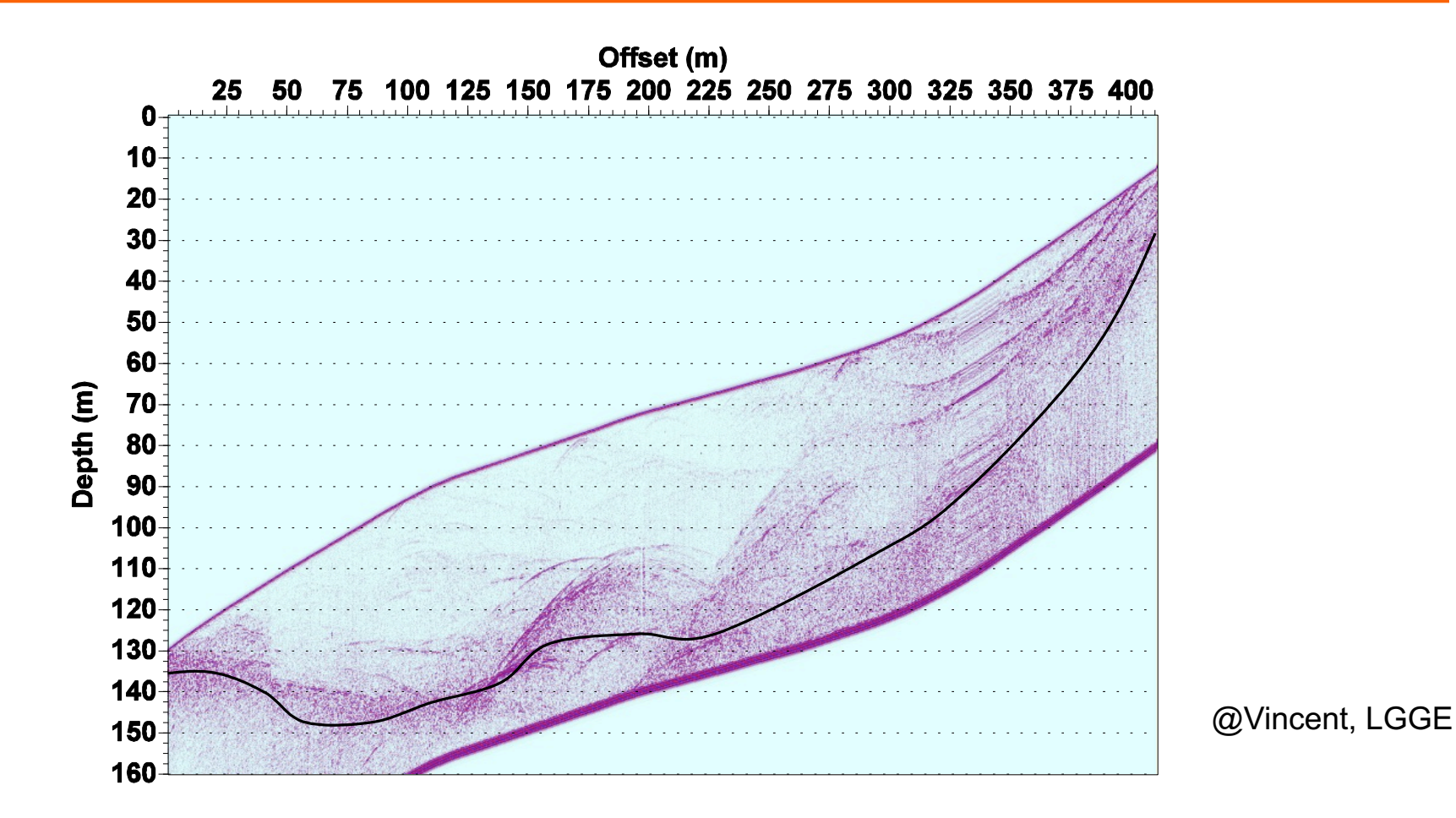

The radar measurements showed a zone (volume ) with an anomaly.

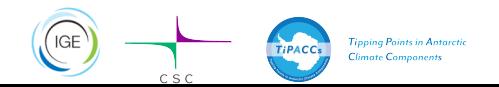

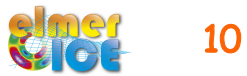

In Sept 2009, geophysical survey using the Magnetic Resonance Imaging (LTHE, Grenoble)

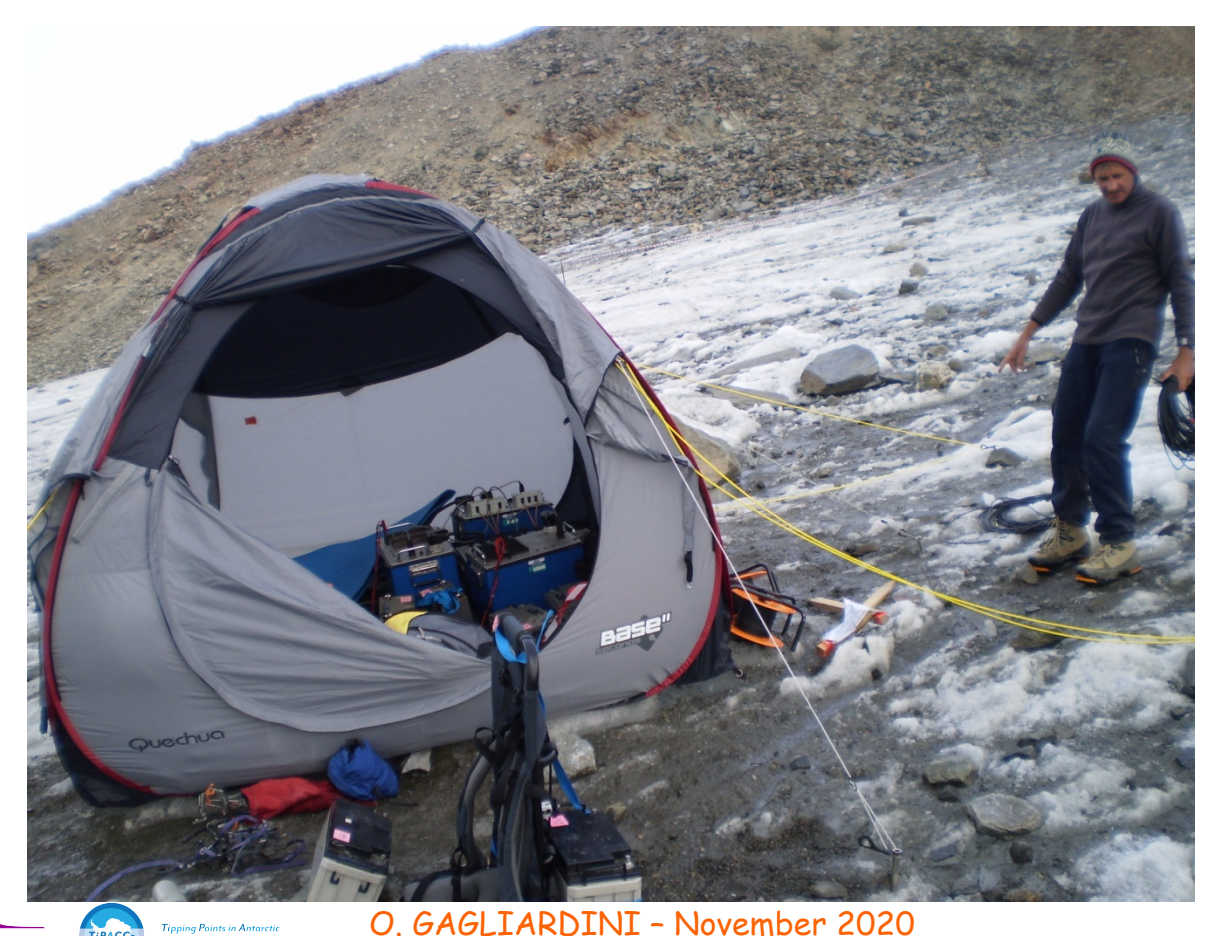

@Vincent, LGGE

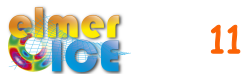

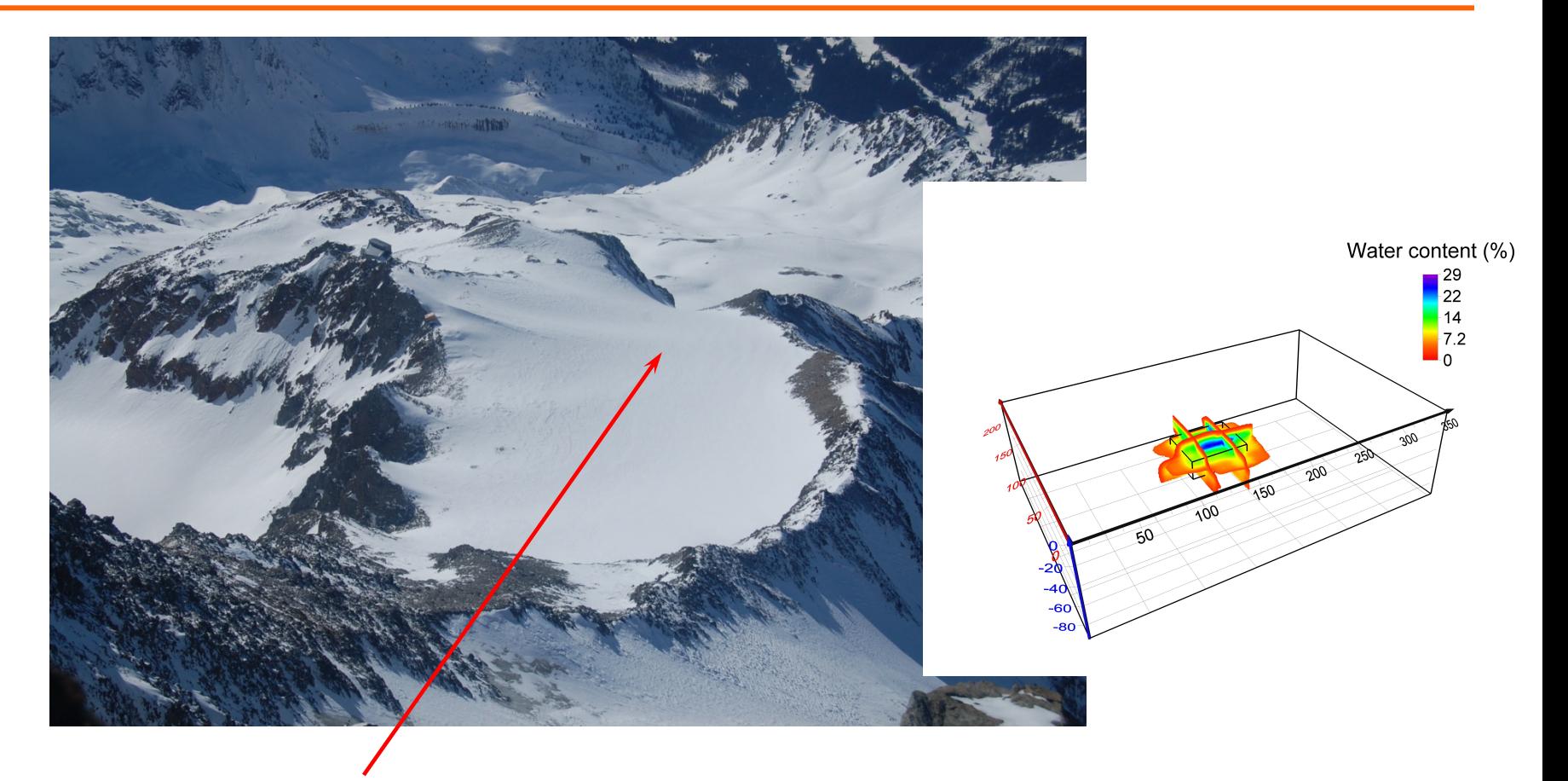

Water volume of 65 000 m<sup>3</sup>

#### Report presented to public authorities in March 2010

@Vincent, LGGE

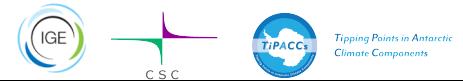

O. GAGLIARDINI – November 2020

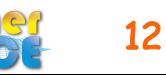

#### Pressure measurements

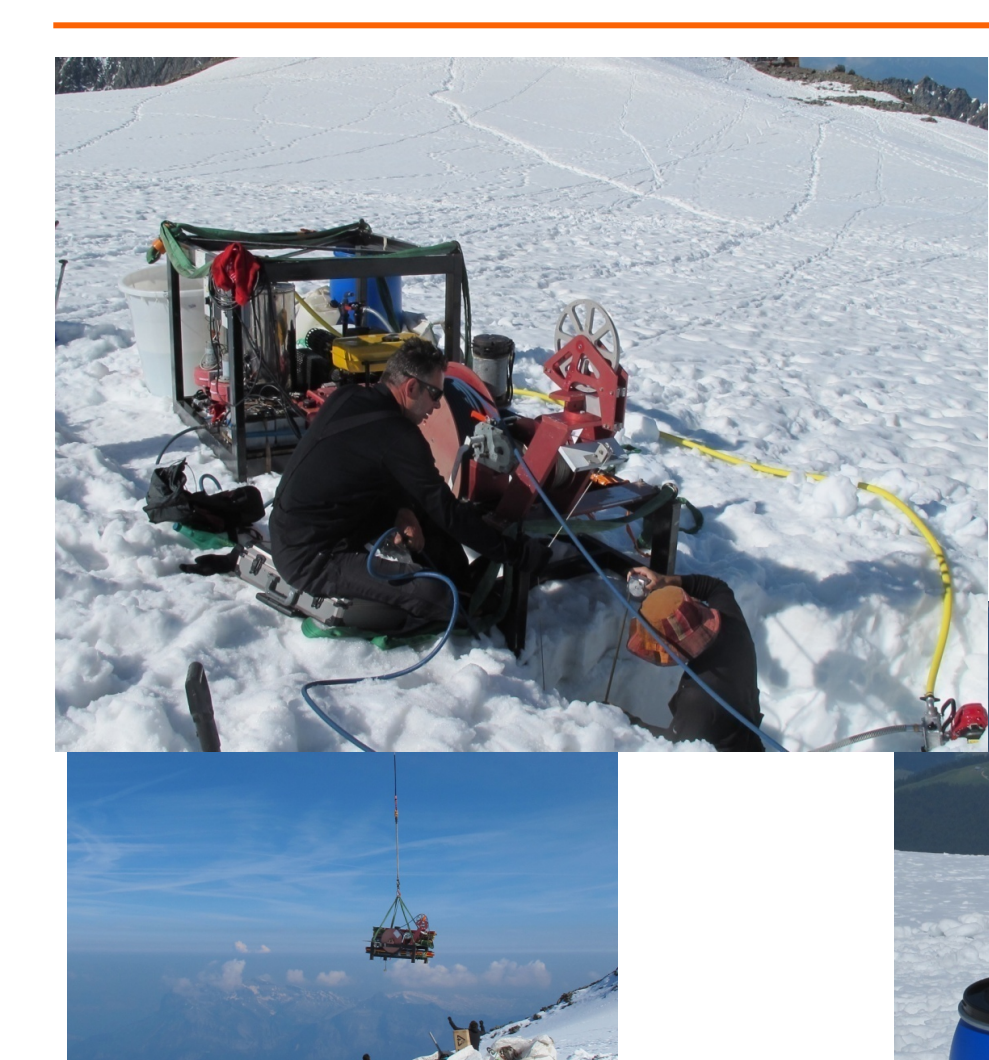

20 hot-water drillings performed from 29 June to 8 July 2010

Confirm the presence of a cavity

and that

**the cavity is under pressure!**

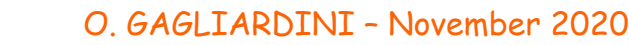

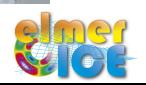

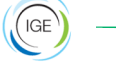

.<br>Ipping Points in Antarctic ate Componenti

#### **Decisions**

The hydrostatic pressure exceeded the ice pressure due to the weight of the ice column

We could expect that the water contained in the glacier would be released suddenly

The public authorities have been warned immediately (13 July, 2010)

It has been decided to drain the subglacial lake as soon as possible, because 3000 people were threatened in the valley.

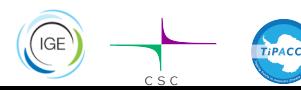

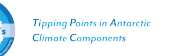

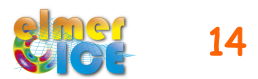

### A difficult field work

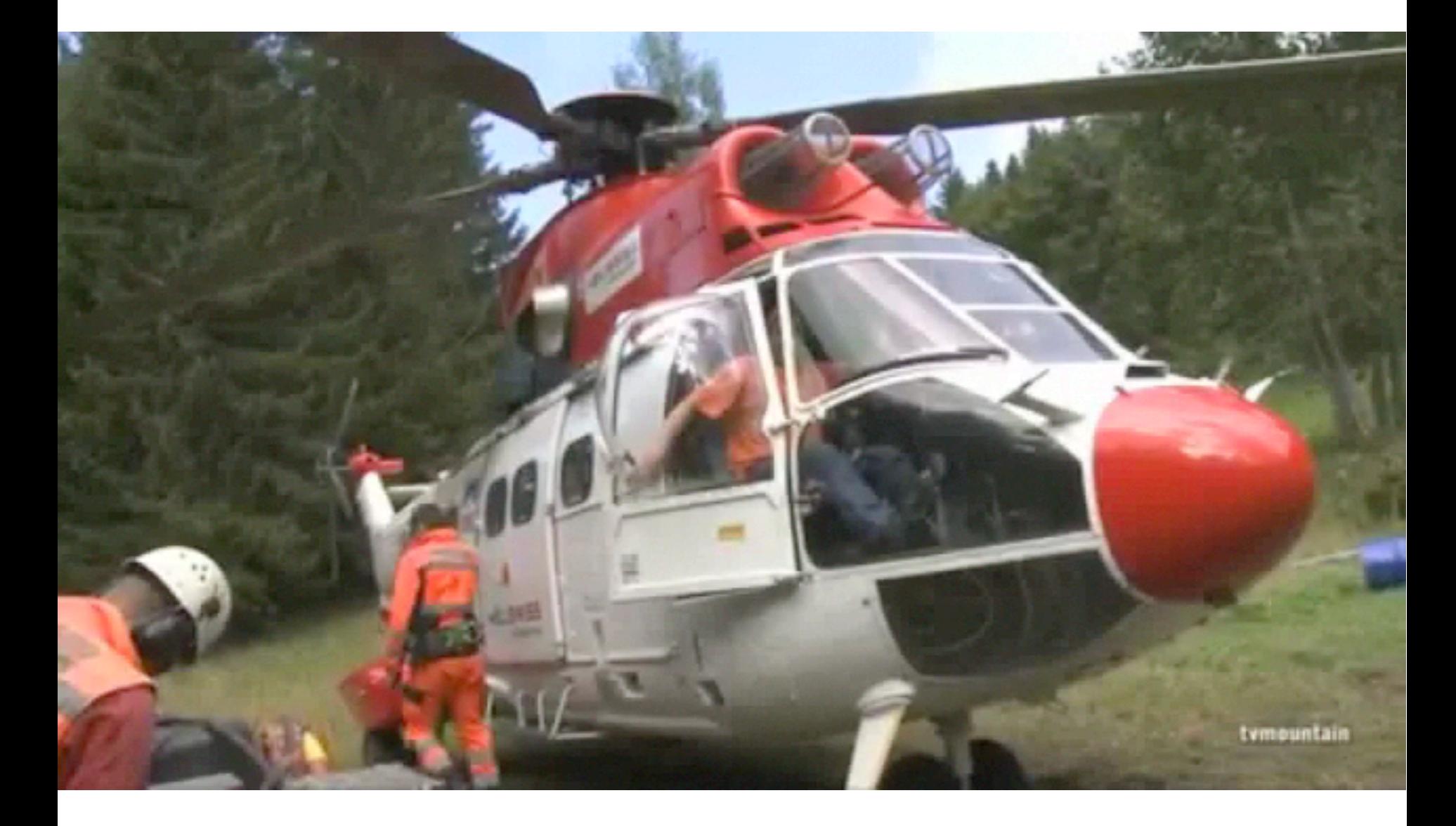

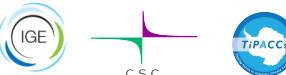

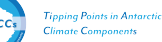

O. GAGLIARDINI – November 2020

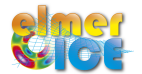

## Drainage of the cavity

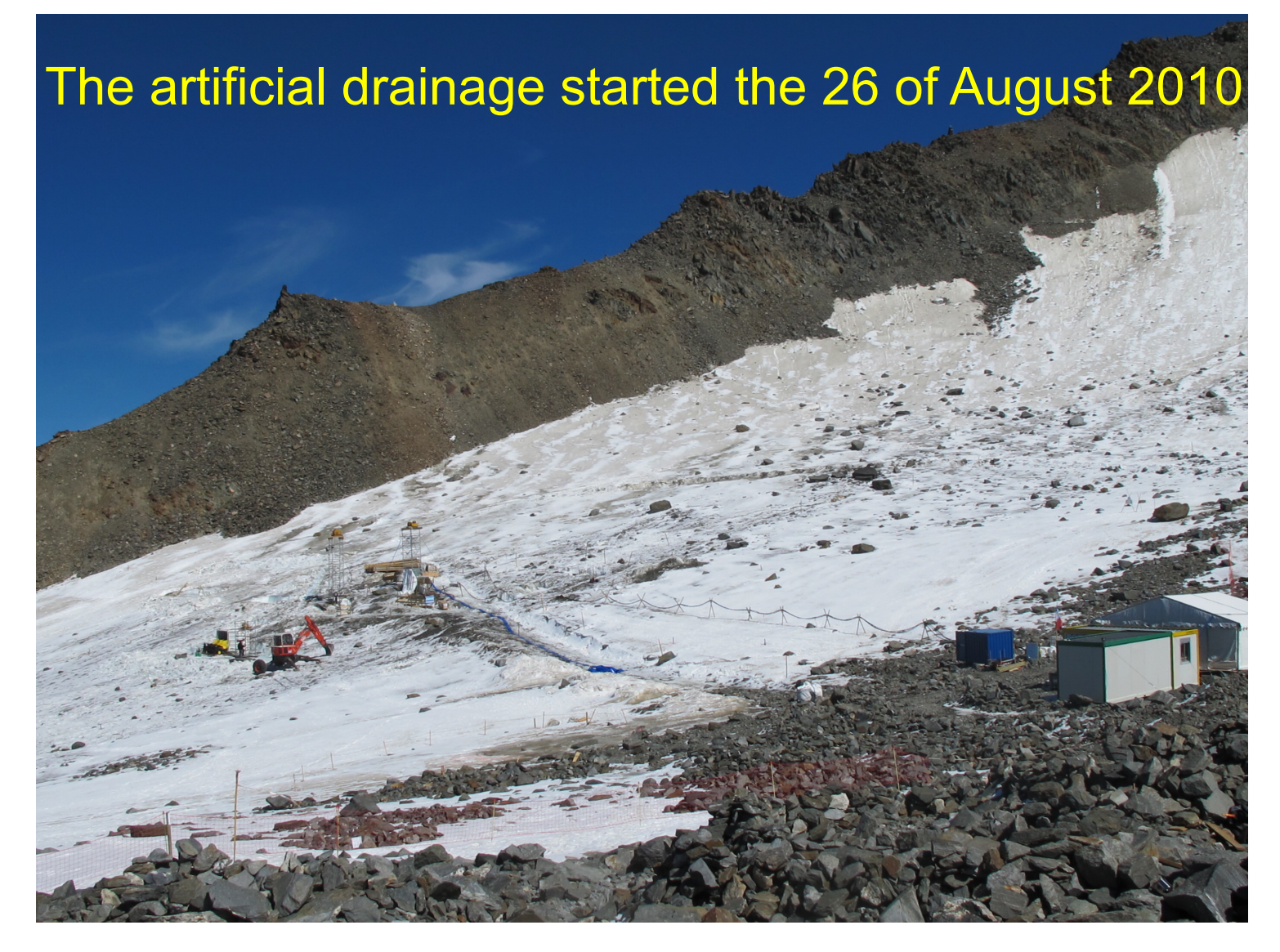

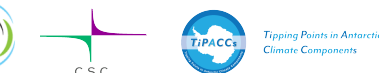

O. GAGLIARDINI – November 2020

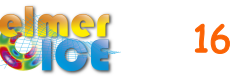

### A new risk ?

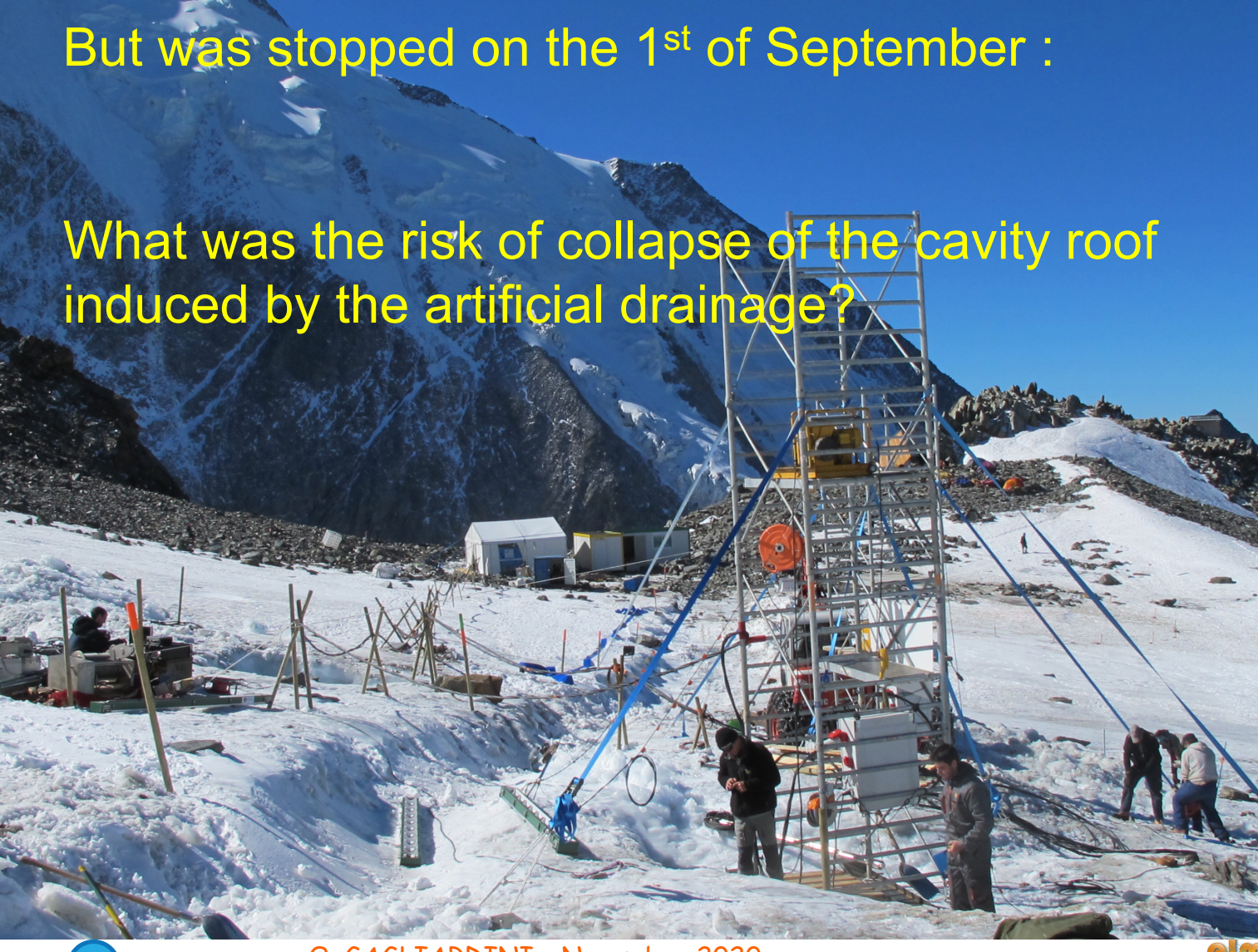

# The 2010 cavity

Pumping of 47 700 m3 from 25 August to 8 October 2010

**Question** (addressed end of August 2010): What is the risk of break-up during the pumping phase?

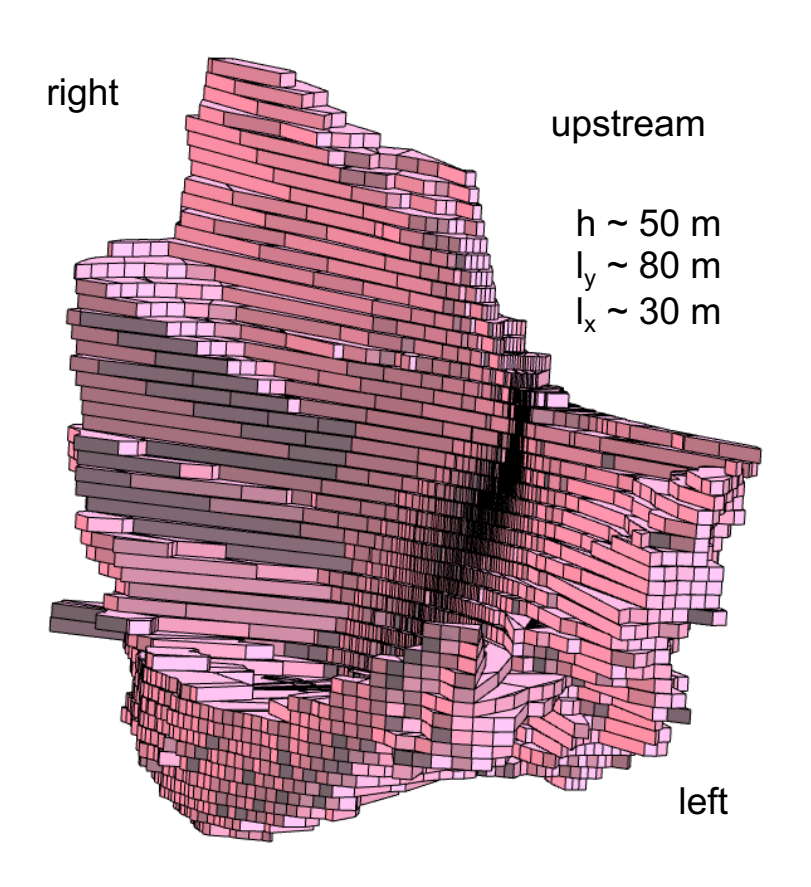

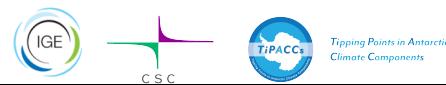

O. GAGLIARDINI - November 2020

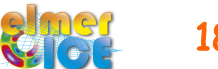

### Time-line for investigations

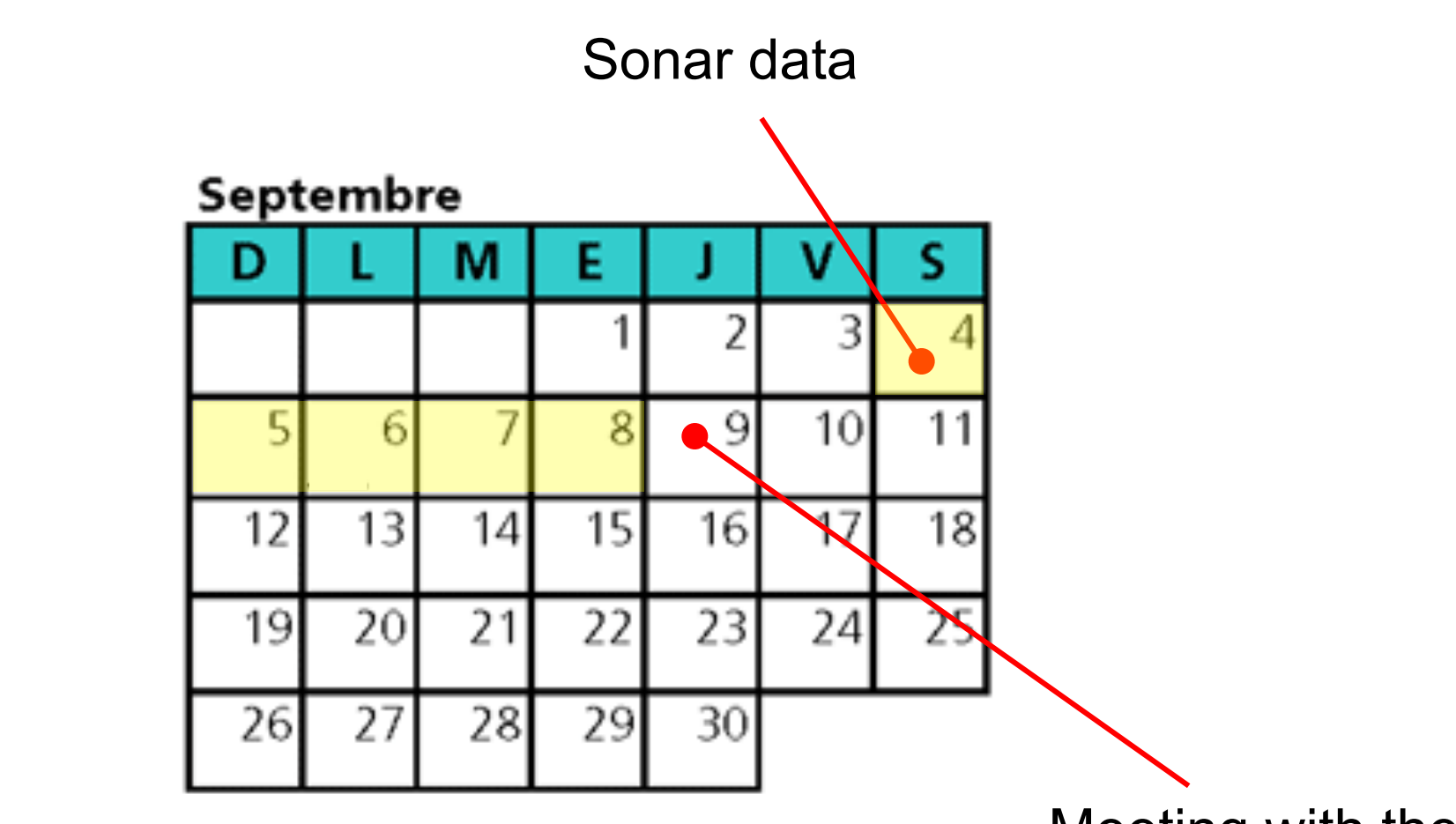

Meeting with the mayor of St **Gervais** 

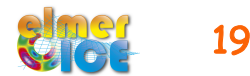

O. GAGLIARDINI - November 2020 19

 $IGE$ 

**Tipping Points in Antarctic** 

**Climate Components** 

TIPACCS

## Proposed application

Construct a model of the flow of Tête Rousse Glacier

- Step 1: Without the cavity (normal state)
- Step 2: Add an empty cavity (stress analysis)
- Step 3: Rate of closure of the cavity

(surface deformation analysis)

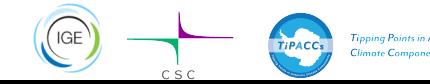

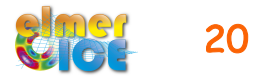

# Data for ice flow modelling

- Bedrock DEM
- 2007 Surface DEM
- Cavity topography from sonar measurements
- Few surface velocities, without the empty cavity (0.6 m/a at the centre of the glacier)
- 27 Stakes to measure surface displacement during drainage

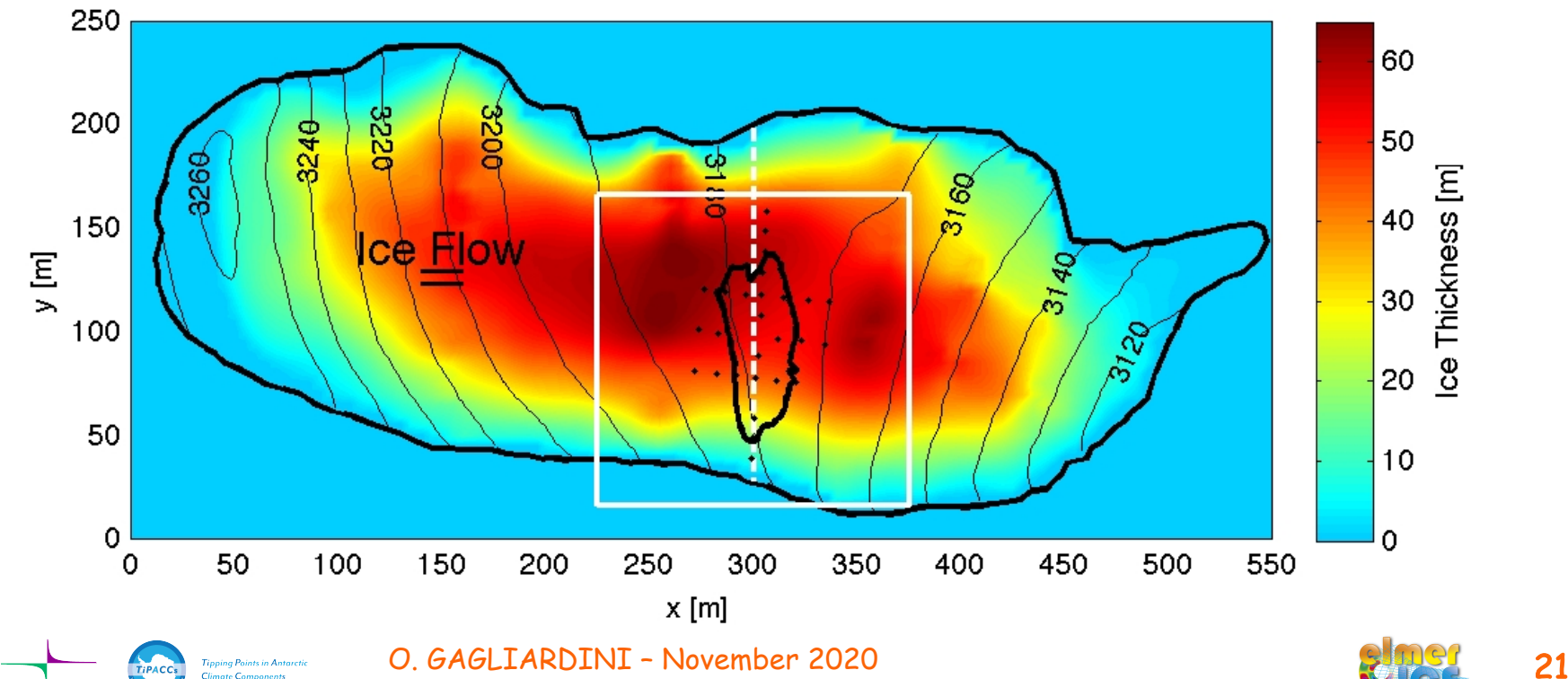

#### Material:

#### README.txt

**Data:** Contour\_TR\_cavity.dat, Contour\_TR\_glacier.dat, DEM\_TR\_bed.dat, DEM\_TR\_cavity.dat, DEM\_TR\_surf.dat

**PROG:** USF\_TR.f90

**Step1:** Makegeo.py, teterousse1.sif

**Step2a:** Makegeo\_2.py, teterousse2a.sif

Step2b: teterousse2b.sif

**Step3a:** teterousse3a.sif

Step3b: teterousse3b.sif

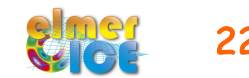

## Modelling Tête Rousse Glacier

 $\checkmark$  Step 1 - Tête Rousse Glacier flow without a water filled-cavity (diagnostic)

ü **Step 2**

- 2a Influence of an empty cavity below Tête Rousse Glacier (diagnostic)
- 2b Apply a water pressure in the cavity

ü **Step 3**

- 3a Rate of closure of the cavity for a given drainage scenario (prognostic)
- 3b Add a drainage scenario

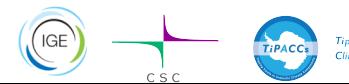

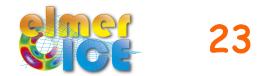

## Step 1: Work to do

- create the mesh
- impose the boundary conditions in the SIF file
- test other BCs on the lateral boundary
- test sliding at the base of the glacier

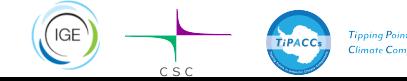

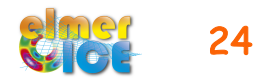

### Step 1: steps to make the mesh

1/ build the **teterousse0.geo** file (input file of GMSH, footprint of the glacier)

2/ **gmsh** to get **teterousse0.msh** (still footprint of the glacier)

3/ **ElmerGrid** to transform into Elmer format (still footprint of the glacier)

4/ we will use the internal extrusion feature in Elmer to create a volume from this footprint (see the sif file)

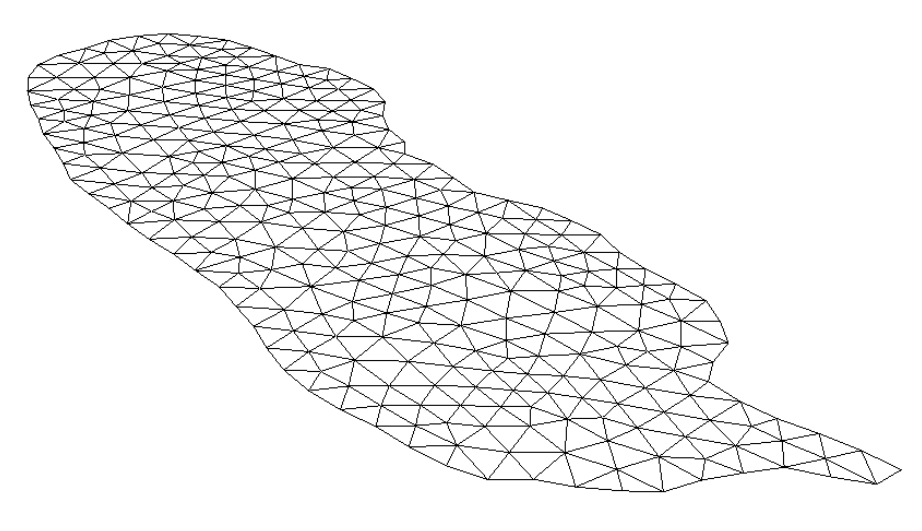

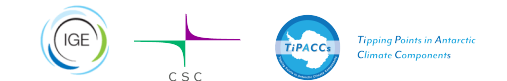

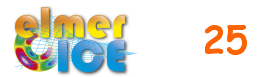

# Step 1: **Makegeo.py** (create a .geo file)

The python script Makegeo.py :

- read the point coordinates in the contour file
- create the teterousse0.geo file (input file for GMSH)

Options :

- the contour can be made of one spline or many lines in between points
- one can choose the size of the elements around the contour

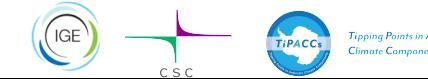

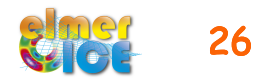

## Step 1: **GMSH** (create a .msh file)

> gmsh teterousse0.geo -1 -2

help: http://www.geuz.org/gmsh/

line commands:  $y - 2$ " performs 1D and 2D mesh generation and then exit

> ElmerGrid 14 2 teterousse0.msh -autoclean

transform a GMSH mesh (14) into an Elmer mesh (2)

> ElmerGrid 14 5 teterousse0.msh -autoclean

transform a GMSH mesh (14) into a vtu file (5) use Paraview to visualize the mesh

# Step 1: In the sif file

Define the number of vertical layers (Simulation section):

```
Simulation
 Coordinate System = Cartesian 3D
 Simulation Type = Steady
```
#### **Extruded Mesh Levels = Integer 16**

End

…

#### The second solver to be executed is the StructuredMeshMapper

```
Solver 2
  Equation = "MapCoordinate"
  Procedure = "StructuredMeshMapper" "StructuredMeshMapper"
  Active Coordinate = Integer 3 (3d problem - mesh moves in z direction)
  Mesh Velocity Variable = String "dSdt"
  Mesh Update Variable = String "dS"
  Mesh Velocity First Zero = Logical True
  Displacement Mode = Logical False
  Correct Surface = Logical True
  Minimum Height = Real 1.0
End
                                         zs = min(zs, bed+1.0)
```
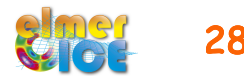

# Step 1: In the sif file

#### Read, interpolate and store in 2 variables the bed and surface DEM

```
Solver 1
  Exec Solver = "Before Simulation"
  Equation = "Read DEMs"
  Procedure = "ElmerIceSolvers" "Grid2DInterpolator"
  ! Bedrock DEM
  Variable 1 = String "bedDEM"
  Variable 1 data file = File "../Data/DEM TR bed.dat" name of the DEM file
  Variable 1 x0 = Real 947700.0d0
  Variable 1 y0 = Real 2104850.0d0
  Variable 1 \, \vert x \vert = Real 600.0Variable 1 ly = Real 350.0
  Variable 1 Nx = Integer 301
  Variable 1 Ny = Integer 176
  Variable 1 Invert = Logical False
  Variable 1 Fill = Logical False
  Variable 1 Position Tol = Real 1.0e-1
  Variable 1 No Data = Real -9999.0Variable 1 No Data Tol = Real 1.0
  ! Surface DEM ...
End
                                            define the DEM file structure
                                                (x0,y0) lx
                                                 ly
                                                            Nx + 1 colums
                                                      Ny +1 lines
```
IGE

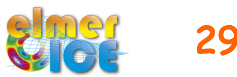

## Step 1: In the sif

BedDEM and ZsDEM (variable) must be declared in one solver (Stokes for example)

```
Exported Variable 3 = -dofs 1 "BedDEM"
Exported Variable 4 = -dofs 1 "ZsDEM"
```
Keywords Bottom Surface and Top Surface (needed by the solver StructuredMeshMapper) are assigned the value of these two variables

```
!Bed rock BC
Boundary Condition 2
  Bottom Surface = Equals BedDEM
  ...
End
! Upper Surface BC
Boundary Condition 3
  Top Surface = Equals ZsDEM
End
```
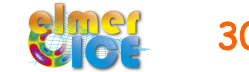

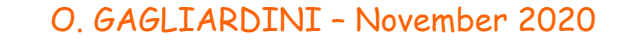

### Step 1: use Glen's law

$$
D_{ij} = A \tau_e^{n-1} S_{ij} \qquad ; \quad S_{ij} = A^{-1/n} I_{D_2}^{(1-n)/n} D_{ij}
$$

$$
A = A(T^{'}) = A_0 \exp^{-Q/RT^{'}}
$$

IGE

$$
A = A_1 = 2.89 \times 10^{-13} \text{ s}^{-1} \text{Pa}^{-3} \text{ if } T \le -10^{\circ}\text{C}
$$
  

$$
A = A_2 = 2.43 \times 10^{-2} \text{ s}^{-1} \text{Pa}^{-3} \text{ if } T \ge -10^{\circ}\text{C}
$$

$$
Q = Q_1 = 60 \text{ kJ mol}^{-1} \text{ if } T \le -10^{\circ}\text{C}
$$
  

$$
Q = Q_2 = 115 \text{ kJ mol}^{-1} \text{ if } T \ge -10^{\circ}\text{C}
$$

Cuffey and Paterson (2010)

#### assume a constant temperature of -1°C

**Tipping Points in Antarctic** 

TIPACC

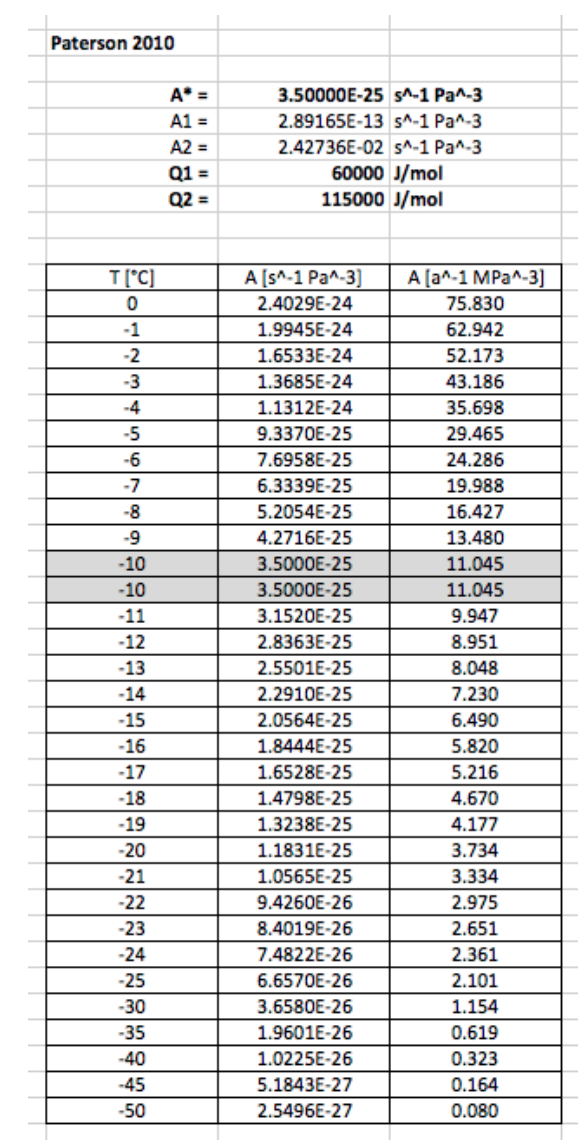

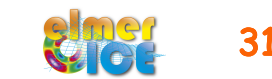

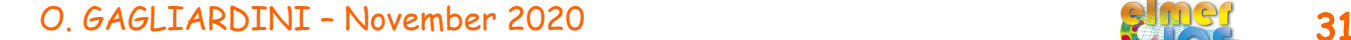

## Step 1: use Glen's law

IGE

.<br>Tipping Points in Antarctic

```
#yearinsec = 365.25*24*60*60
#rhoi = 900.0/(1.0e6*yearinsec^2)#rhow = 1000.0/(1.0e6*yearinsec^2)
#gravity = -9.81*yearinsec<sup>^2</sup>
! Prefactor from Cuffey&Paterson (2010) in MPa^{-3} a^{-1}
#A1 = 2.89165e-13*yearinsec*1.0e18#A2 = 2.42736e-2*yearinsec*1.0e18#01 = 60.0e3#O2 = 115.0e3Material 1
  Density = Real #rhoi
  Viscosity Model = String "glen"
  Viscosity = 1.0 ! Dummy but avoid warning output
  Glen Exponent = Real 3.0
  Limit Temperature = Real -10.0Rate Factor 1 = Real#A1
  Rate Factor 2 = Real #A2
  Activation Energy 1 = Real #Q1
  Activation Energy 2 = Real#Q2
  Glen Enhancement Factor = Real 1.0
  Critical Shear Rate = Real 1.0e-10
  Constant Temperature = Real -1.0End
                                        s^{-1} Pa<sup>-3</sup> to a<sup>-1</sup> MPa<sup>-3</sup>
```
O. GAGLIARDINI - November 2020

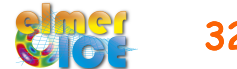

# Step 1: Hypothesis of the modelling

Solve only the Stokes equation in a diagnostic way

3 boundary conditions

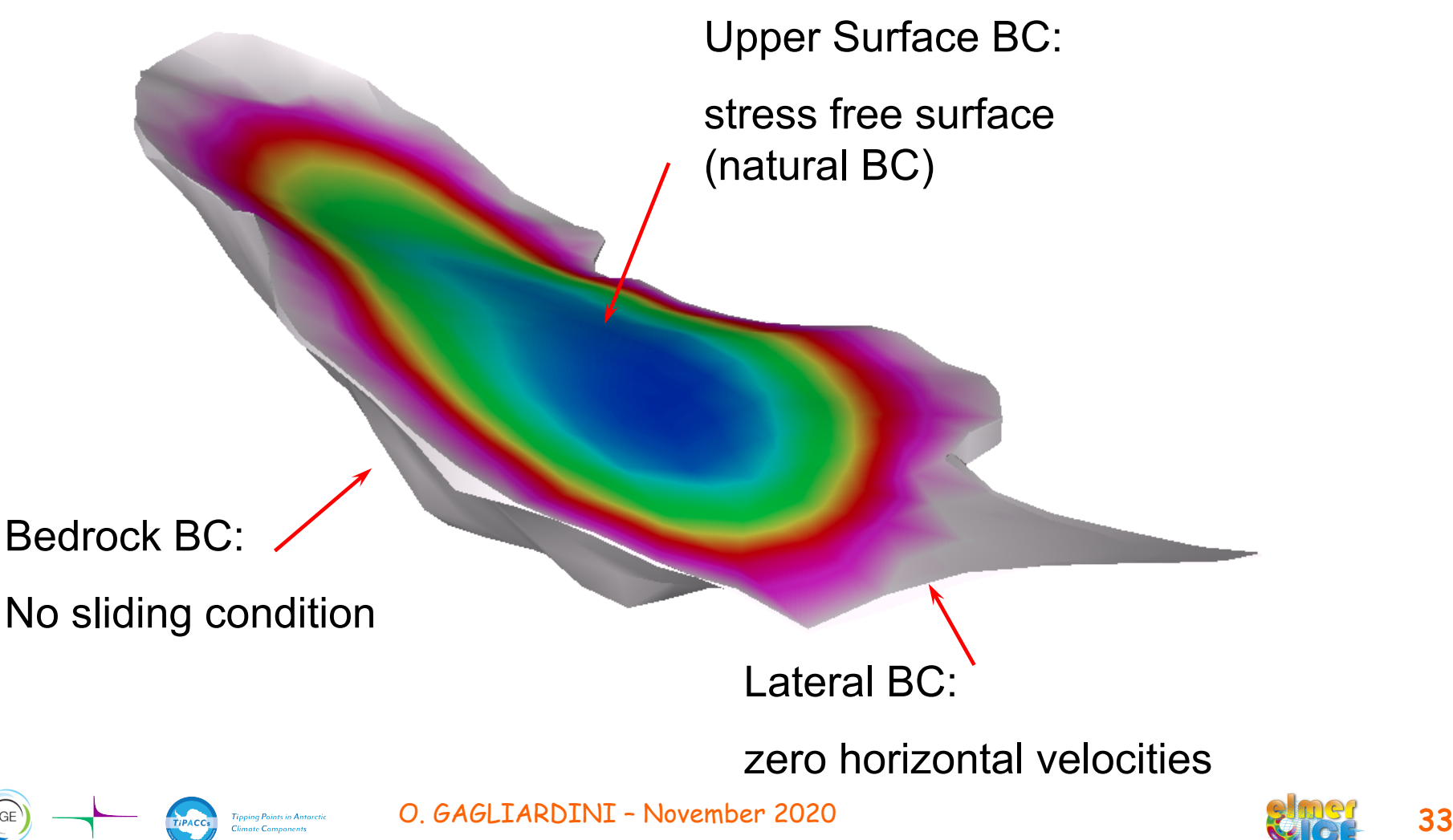

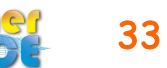

# Step 1: Boundary Conditions

```
! lateral side of the glacier 
Boundary Condition 1
  Target Boundaries = 1
  Velocity 1 = \text{real } 0.0Velocity 2 = \text{real } 0.0End
! Bedrock 
Boundary Condition 2
  Bottom Surface = Equals BedDEM
  Velocity 1 = Real 0.0Velocity 2 = Real 0.0Velocity 3 = Real 0.0End
! Upper Surface
Boundary Condition 3
  Top Surface = Equals ZsDEM
End
                                   Natural BC, 
                                   nothing to do!
                                   No sliding
                                Null horizontal velocities
```
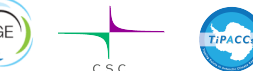

.<br>Tipping Points in Antarctic

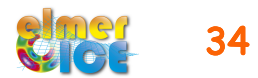

## Step 1: Stress Solver

Objective: compute the stress field as

$$
\int_V S_{ij} \Phi \, \mathrm{d}V = 2 \int_V \eta D_{ij} \Phi \, \mathrm{d}V
$$

where  $D_{ij}$  and  $\eta$  are calculated from the nodal velocities using the derivative of the basis functions

```
Solver 4
  Equation = Sij
  Procedure = "ElmerIceSolvers" "ComputeDevStress" 
  Variable = -nooutput "Sij"
  Variable DOFs = 1
  Exported Variable 1 = Stress
  Exported Variable 1 DOFs = 6
  Flow Solver Name = String "Flow Solution"
  Linear System Solver = Direct 
  Linear System Direct Method = umfpack
End
```
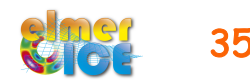

## Step 1: Stress Solver

Tell you want the Cauchy stress to be computed (Material Section) (else you will get the deviatoric stress)

```
Material 1
   Cauchy Stress = Logical True
End
```
Output : negative stress = Compressive stress positive stress = Tensile stress

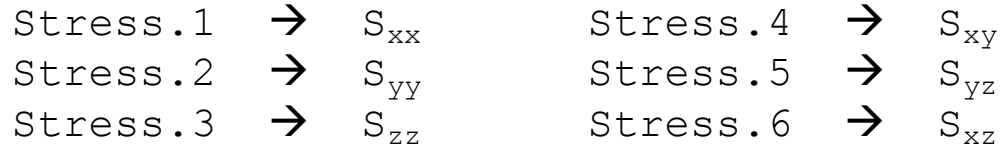

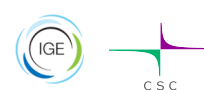

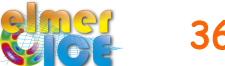

# Step 1: Eigenvalues Solver

Objective: compute the eigenvalues of the Cauchy stress tensor

```
Solver 5
   Equation = "EigenStresses"
   Procedure = "ElmerIceSolvers" "ComputeEigenValues"
   Variable = -nooutput dumy
   Variable DOFs = 1
   ! The 3 eigenvalues
   Exported Variable 1 = EigenStress
   Exported Variable 1 DOFS = 3
   ! The 3 eigenvectors (Option)
   Exported Variable 2 = EigenVector1
   Exported Variable 2 DOFS = 3
   Exported Variable 3 = EigenVector2
   Exported Variable 3 DOFS = 3
   Exported Variable 4 = EigenVector3
   Exported Variable 4 DOFS = 3
End
```
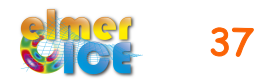

## Step 1: Eigenvalues Solver

Output : negative stress = Compressive stress positive stress = Tensile stress ordered  $\rightarrow$  Eigenstress.3 gives the maximal tensile stress

> Eigenstress.1  $\rightarrow$  S<sub>1</sub> Eigenstress.2  $\rightarrow$  S<sub>2</sub> Eigenstress.3  $\rightarrow$  S<sub>3</sub>

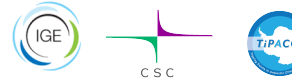

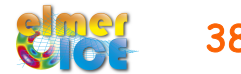

## Step 1: Add sliding on the bedrock

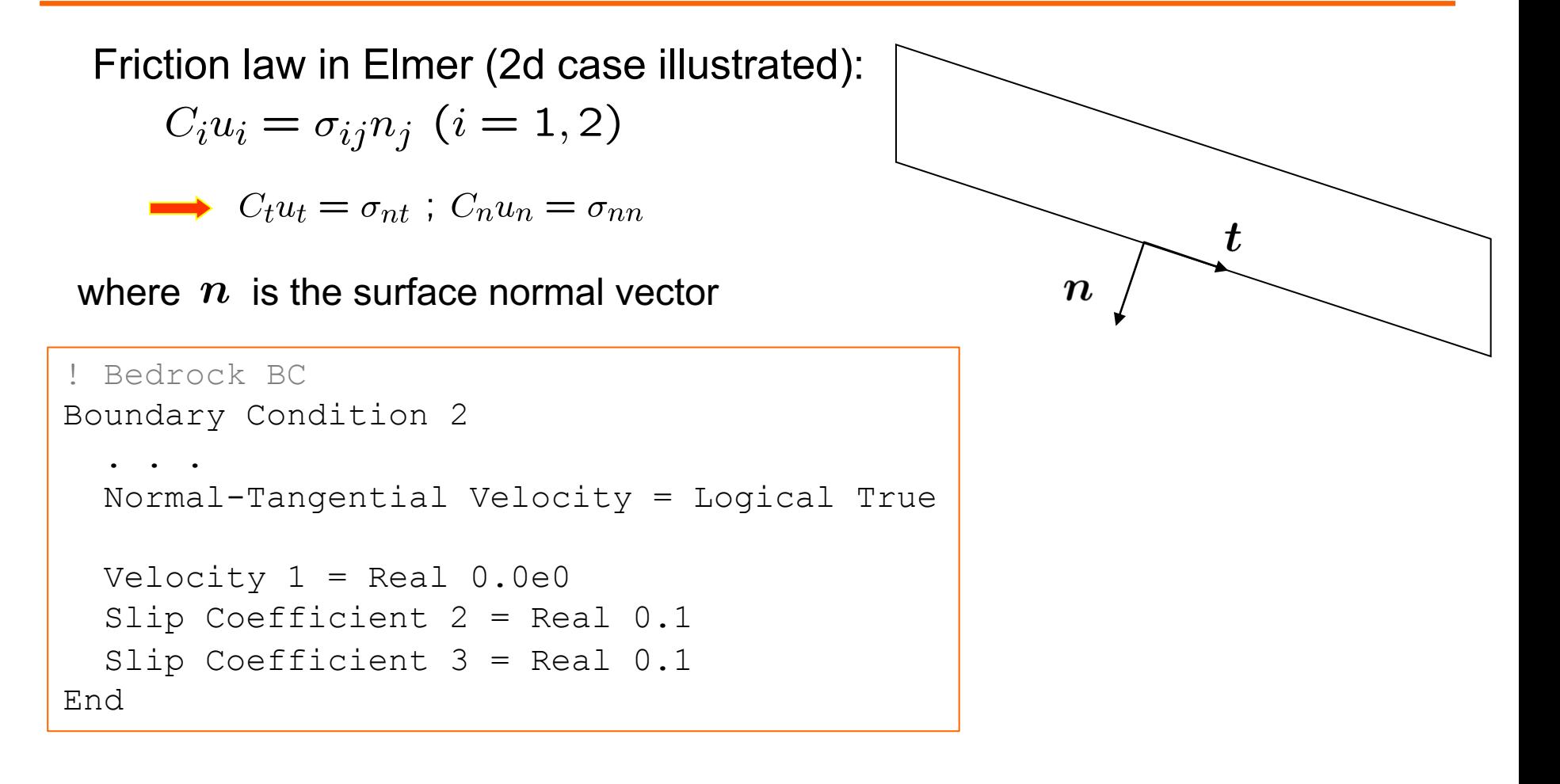

#### How to evaluate the Slip Coefficient ?

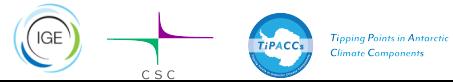

O. GAGLIARDINI - November 2020

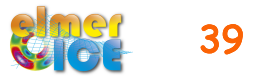

## Step 1: Other BCs for the lateral boundary

```
! lateral side of the glacier 
Boundary Condition 1
  Target Boundaries = 1
End
```
Natural BC

```
! lateral side of the glacier 
Boundary Condition 1
  Target Boundaries = 1
  Velocity 1 = \text{real } 0.0Velocity 2 = \text{real } 0.0Velocity 3 = \text{real } 0.0End
```
zero velocity

#### Conclusion ?

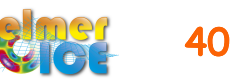

# Modelling Tête Rousse Glacier

**V Step 1** - Tête Rousse Glacier flow without a water filled-cavity (diagnostic)

#### $\checkmark$  Step 2

- 2a Influence of an empty cavity below Tête Rousse Glacier (diagnostic)
- 2b Apply a water pressure in the cavity
- ü **Step 3**
	- 3a Rate of closure of the cavity for a given drainage scenario (prognostic)
	- 3b Add a drainage scenario

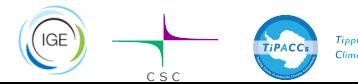

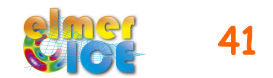

# Step 2a: Add the cavity (empty of water)

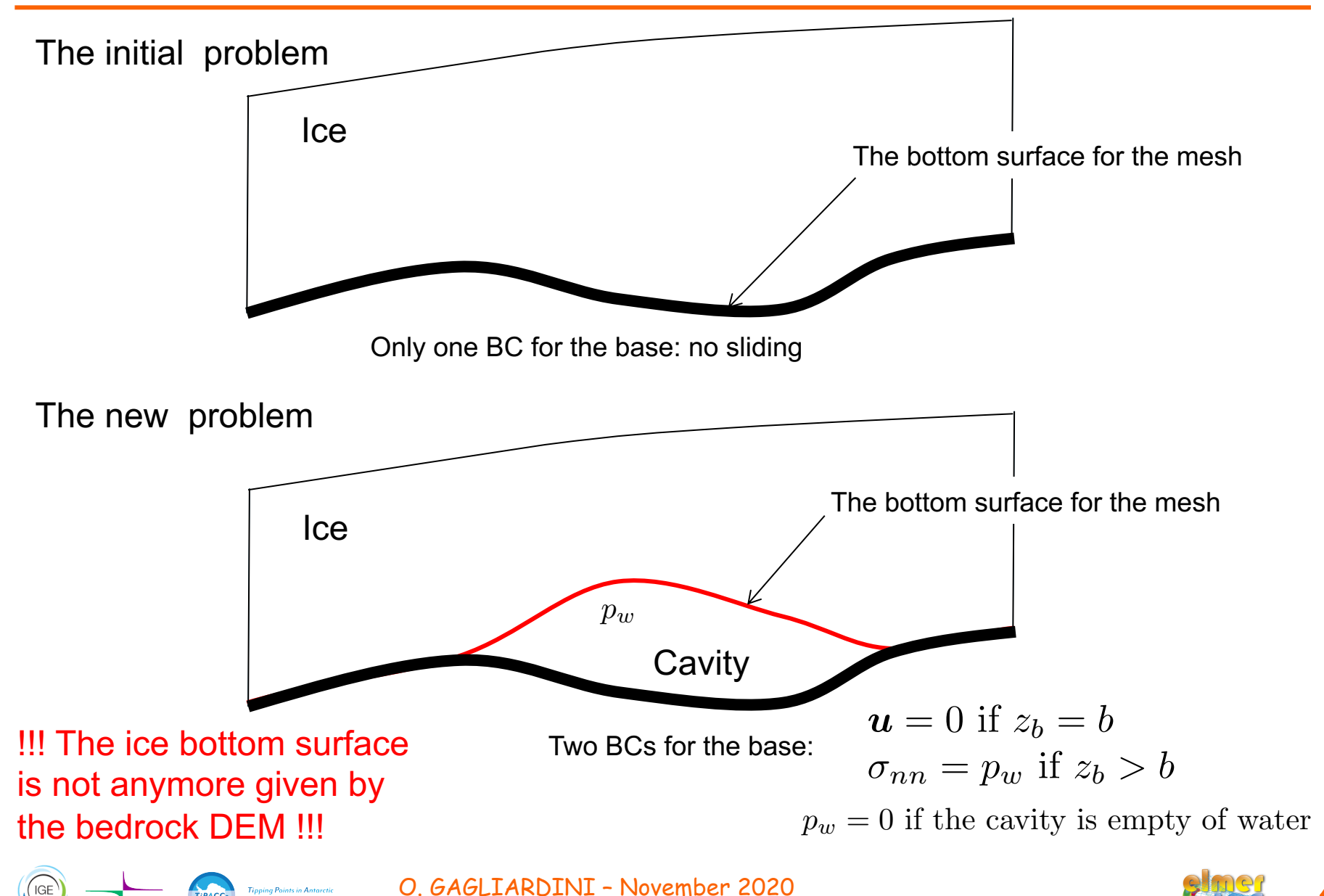

## Step 2a: new Bottom Surface definition

The bottom surface of the ice is now given by the DEM\_TR\_cavity.dat DEM file.

Change the StructuredMeshMapper to read this DEM and store it in the ZbDEM variable

Declare this new variable (in Stokes solver section): Exported Variable  $5 = -dofs$  1 "ZbDEM"

Change the boundary condition 2:

```
Boundary Condition 2
  Bottom Surface = Equals ZbDEM
End
```
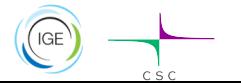

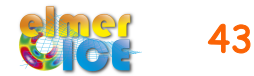

### Step 2a: Make a new mesh

We will use the cavity contour to have smaller size elements in the vicinity of the cavity

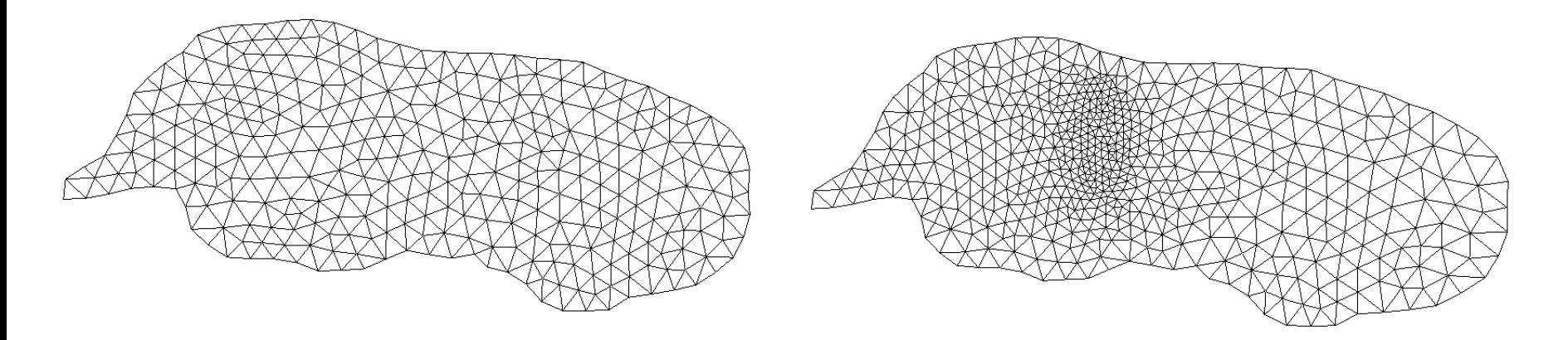

**Work to do** : modify the **Makegeo.py** file to create this new mesh

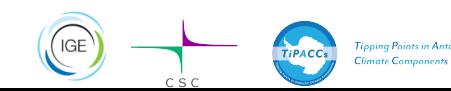

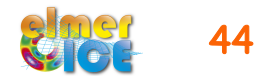

## Step 2a: Make a new mesh  $(Ma)$  Makegeo 2.py) 1/2

The python script Makegeo\_2.py :

- read the point coordinates in two contour files (cavity and glacier)
- create the teterousse.geo file (input file for GMSH)

Options :

- the contour can be made of one spline or many lines in between points
- one can choose the size of the elements around the two contours

Make the mesh :

- > gmsh teterousse.geo -1 -2
- > ElmerGrid 14 2 teterousse.msh –autoclean

See the difference between the two python script:

> diff Makegeo\_2.py ../Step1/Makegeo.py

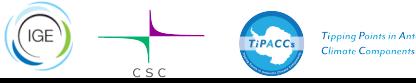

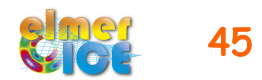

### Step 2a: Change in the basal BC

The basal BC will be of the form:

```
Velocity 1 = Real 0.0Velocity 1 Condition = Variable ZbDEM, BedDEM
   Real LUA "(function() if tx[0] > (tx[1] + 0.01) then
return -1.0 else return 1.0 end end)()"
```
See alternatives 2 and 3 in LUA in the sif file

```
Velocity 1 Condition = -1 if zbDEM > BedDEM \qquad => Don't apply "Velocity 1 = 0"
                    = +1 if zbDEM \leq BedDEM \leq Apply "Velocity 1 = 0"
```
And the same for Velocity 2 and Velocity 3.

Visualize the results in Paraview What does it change in term of velocity and stress?

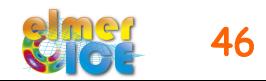

## Step 2a: Change in the basal BC

2<sup>nd</sup> Solution – use a f90 user function instead of LUA language

```
The basal BC will be of the form: 
  Velocity 1 = Real 0.0Velocity 1 Condition = Variable ZbDEM, BedDEM
    Real Procedure "../PROG/USF TR" "MaskCavity"
```
Compile the user function USF\_TR.f90 in PROG/

```
elmerf90 USF TR.f90 -o USF TR
```
Best solution for large problem:

a f90 user function is much faster than MATC coding in the sif!

To be tested against LUA!

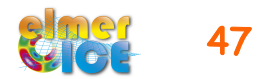

## Step 2a: MaskCavity user function

FUNCTION MaskCavity ( Model, nodenumber, Input) RESULT(Mask)

```
USE types
```
- USE CoordinateSystems
- USE SolverUtils
- USE ElementDescription
- USE DefUtils
- IMPLICIT NONE

```
TYPE(Model_t) :: Model
```
- TYPE(Solver t), TARGET :: Solver
- INTEGER :: nodenumber
- REAL(KIND=dp) :: Input(2), Mask

```
REAL(KIND=dp) :: znode, zbed
```

```
znode = Input(1)zbed = Input(2)
```

```
IF (znode > zbed+0.1) THEN
  Mask = -1.0
```

```
ELSE
```

```
Mask = 1.0
```
END IF

```
END FUNCTION MaskCavity
```
**Tipping Points in Antarctic** 

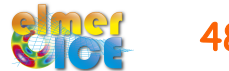

#### Observed crevasses one year after 1<sup>st</sup> drainage

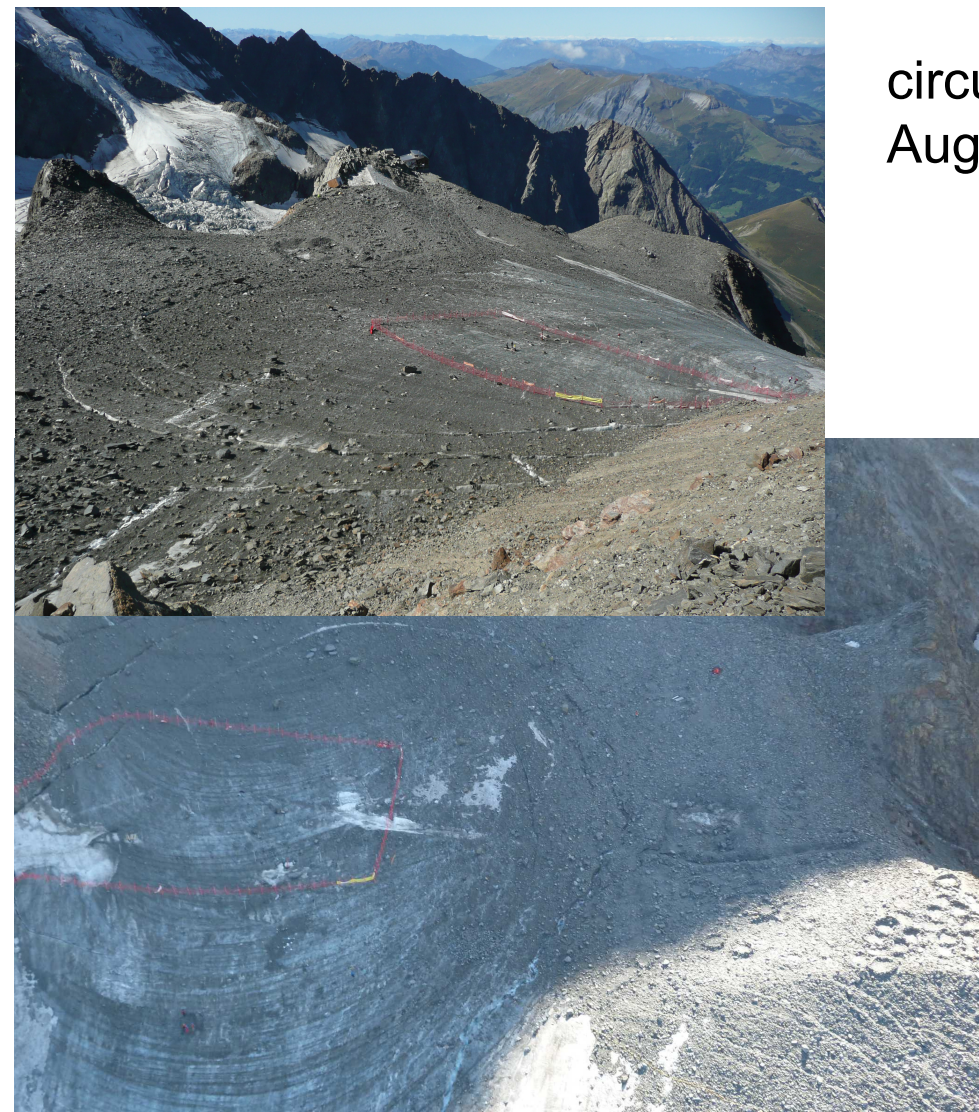

circular crevasses observed in August 2011

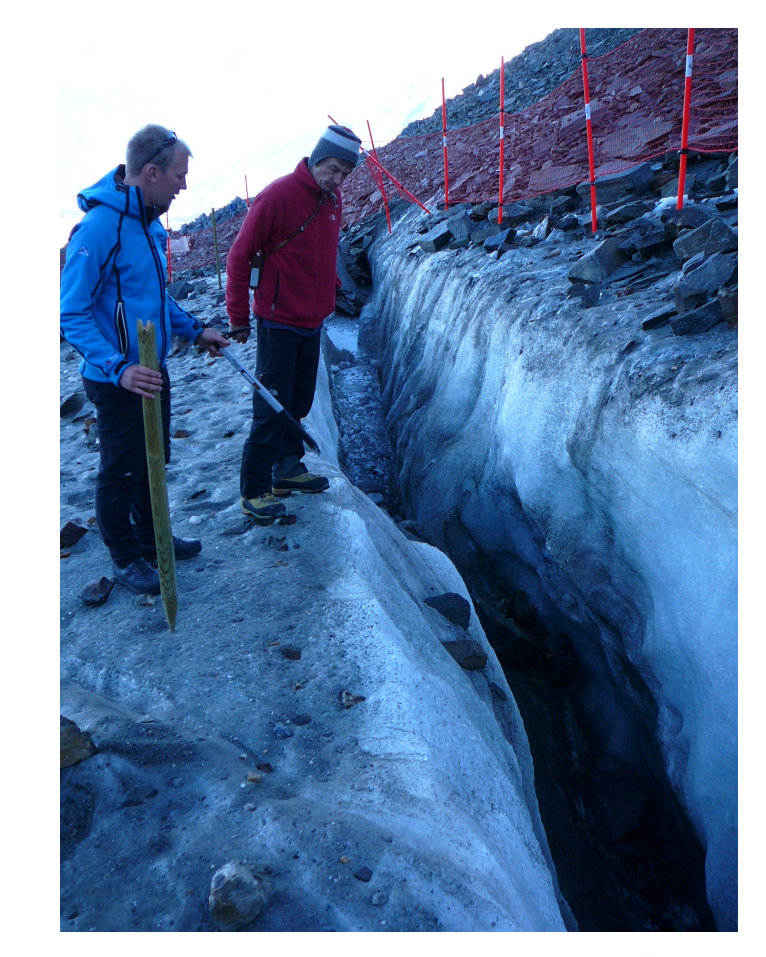

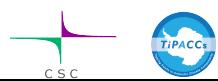

.<br>Tipping Points in Antarctic ate Components

O. GAGLIARDINI – November 2020

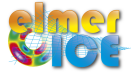

#### Evolution of the cavity geometry

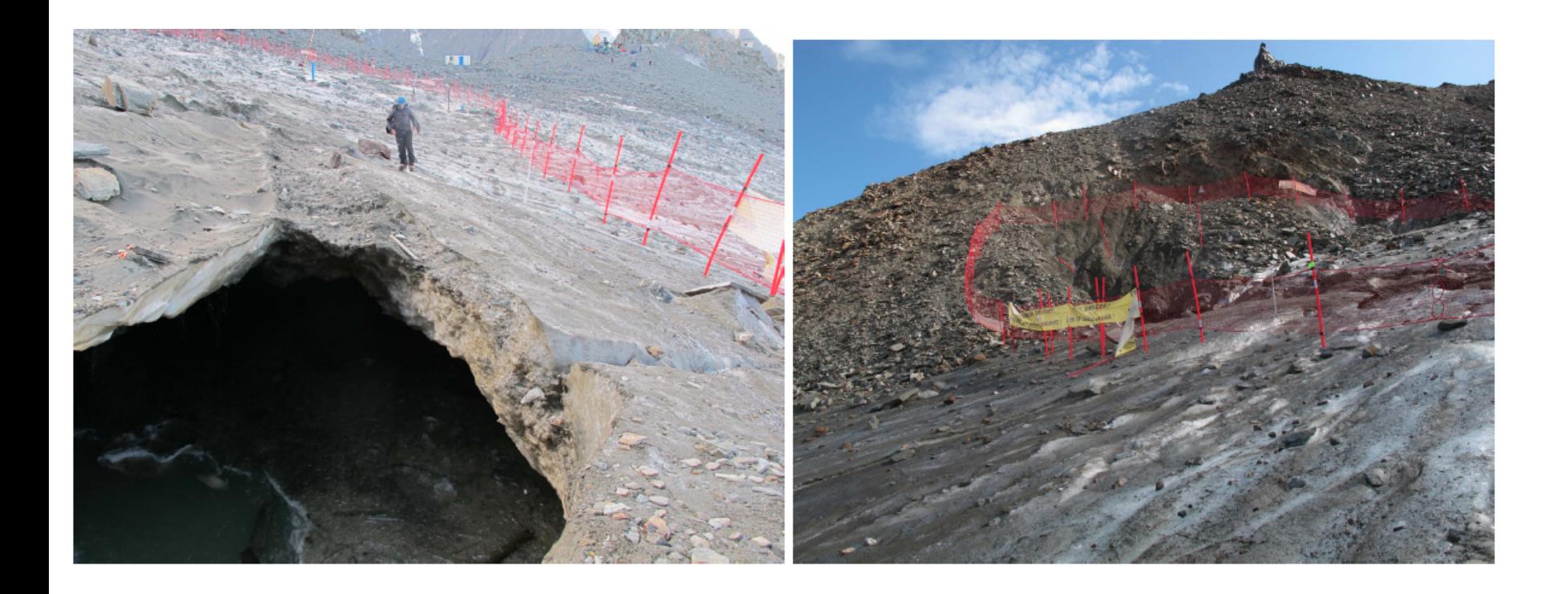

Break off of part of the cavity roof after the 2012 artificial drainage.

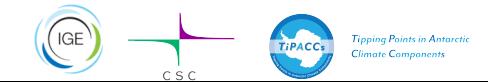

O. GAGLIARDINI – November 2020

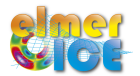

# Modelling Tête Rousse Glacier

**V Step 1** - Tête Rousse Glacier flow without a water filled-cavity (diagnostic)

#### ü **Step 2**

- 2a Influence of an empty cavity below Tête Rousse Glacier (diagnostic)
- 2b Apply a water pressure in the cavity
- ü **Step 3**
	- 3a Rate of closure of the cavity for a given drainage scenario (prognostic)
	- 3b Add a drainage scenario

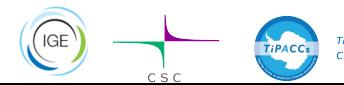

$$
\frac{1}{2}
$$

### Step 2b: Add a water pressure

Modify the SIF to add a water pressure

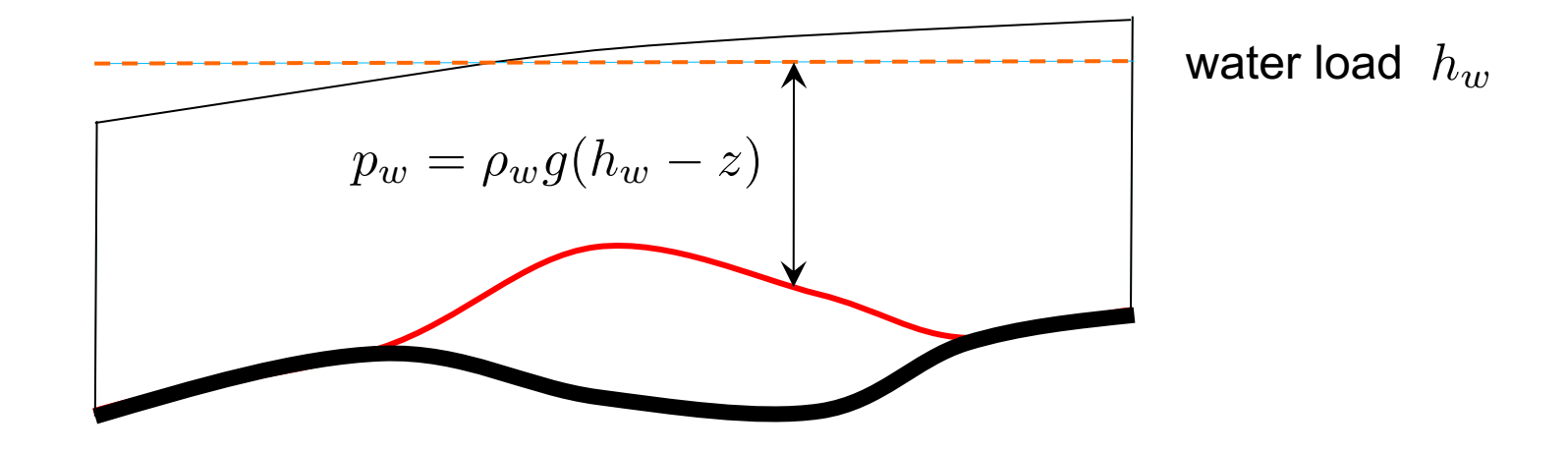

 $#hw = 3176.0$ 

the water load

```
In the bedrock BC
External Pressure = Variable Coordinate 3
   Real LUA "rhow*gravity*(hw-tx[0])
```
will only apply where a Dirichlet BC is not applied i.e. in the cavity

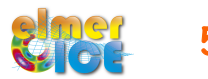

# Modelling Tête Rousse Glacier

**V Step 1** - Tête Rousse Glacier flow without a water filled-cavity (diagnostic)

ü **Step 2**

- 2a Influence of an empty cavity below Tête Rousse Glacier (diagnostic)
- 2b Apply a water pressure in the cavity

#### ü **Step 3**

- 3a Rate of closure of the cavity for a given drainage scenario (prognostic)
- 3b Add a drainage scenario

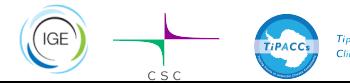

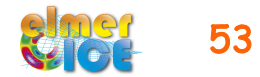

## Step 3a: Move to prognostic

Will do it in two steps

- Move to prognostic assuming the cavity is empty of water at t=0 (big step, needs 2 new solvers!)

- Prescribe the observed drainage scenario for the water pressure

To move from a diagnostic to a prognostic simulations:

- Add the FreeSurface solver (here 2 times, since we have 2 FS)
- Add one body per FS (new Initial Condition and Equation

Sections)

- Modifications in the Simulation and Boundary Condition Sections

Only shown for the upper free surface here

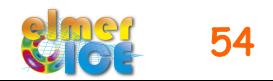

# Step 3a – Steady to transient

The simulation Section has to be modified:

```
Simulation Type = Transient
Timestepping Method = "bdf"
BDF Order = 1
Output Intervals = 1
Timestep Intervals = 50
Timestep Sizes = #10.0/365.25Steady State Min Iterations = 1
Steady State Max Iterations = 1 
Restart File = "../../Step2a/teterousse/teterousse Step2a .result"
Restart Position = 0
Restart Time = Real 0.0Restart Before Initial Conditions = Logical True
                                         To control the "implicity" of the solution 
                                       \rightarrow over one time step (here 1 means
                                         explicit) 
                               Backward Differences Formulae
```
We need a restart to have the ZsDEM and ZbDEM variables for the initial condition of Zs and Zb

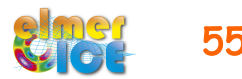

## Step 3a – Sketch of a transient simulation

Geometry + Mesh Degrees of freedom

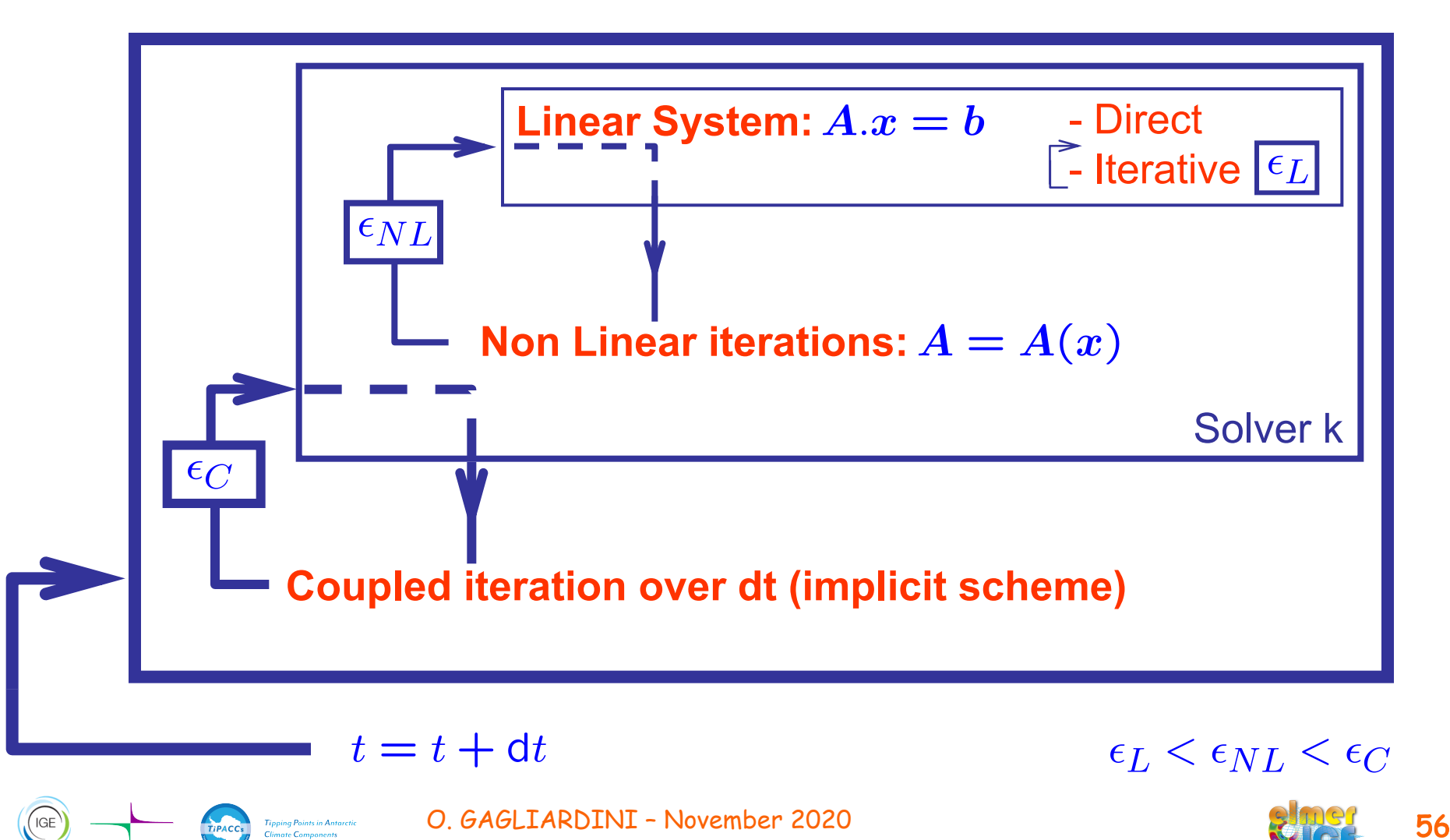

## Step 3a – Free surface Solver

The free surface solver only apply to the boundary 3 (upper surface)  $\longrightarrow$  Define a 2nd body which is on boundary 3.

```
Body 2
  Equation = 2Body Force = 2
  Material = 1Initial Condition = 2
End
```
where Equation 2, Body Force 2 and Initial Condition 2 are defined for the free surface equation of the upper surface.

```
Tell in BC3 that this is the body 2:
        Boundary Condition 3
           Body Id = 2…
        End
```
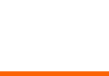

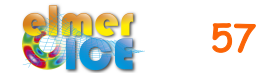

## Step 3a – Add the Free surface Solver

O. GAGLIARDINI - November 2020

```
Solver 6
  Equation = "Free Surface Top"
 Variable = String "Zs" 
 Variable DOFs = 1
  Exported Variable 1 = String "Zs Residual"
  Exported Variable 1 DOFs = 1
  Procedure = "FreeSurfaceSolver" "FreeSurfaceSolver"
 Before Linsolve = "EliminateDirichlet" "EliminateDirichlet"
 Linear System Solver = Iterative
 Linear System Max Iterations = 1500
 Linear System Iterative Method = BiCGStab
 Linear System Preconditioning = ILU0
 Linear System Convergence Tolerance = Real 1.0e-9
 Linear System Abort Not Converged = False
 Linear System Residual Output = 1
 Nonlinear System Max Iterations = 100
 Nonlinear System Convergence Tolerance = 1.0e-6Nonlinear System Relaxation Factor = 1.00
  Steady State Convergence Tolerance = 1.0e-03
  Stabilization Method = BubbleApply Dirichlet = Logical False 
! How much the free surface is relaxed
  Relaxation Factor = Real 1.00 
End
```
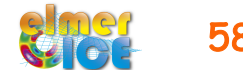

## Step 3a – Upper Surface

#### Body Force 2:

```
Body Force 2
  Zs Accumulation Flux 1 = Real 0.0e0Zs Accumulation Flux 2 = Real 0.0e0 
  Zs Accumulation Flux 3 = Real 0.0e0 
End
```
#### Equation 2:

```
Equation 2
 Active Solvers(1) = 6Flow Solution Name = String "Flow Solution"
  Convection = String Computed
End
```
Initial Condition 2: (tell that  $z_s(x,0)$  is given by the surface DEM)

```
Initial Condition 2
  Zs = Equals ZsDEM
End
```
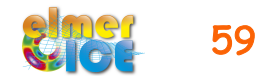

# Step 3a - StructuredMeshMapper

We say in StructuredMeshMapper that the top (and bottom) surface is defined by the variable zs:

```
Solver 2
 Equation = "MapCoordinate"
 Procedure = "StructuredMeshMapper" "StructuredMeshMapper"
 Active Coordinate = Integer 3
 Mesh Velocity Variable = String "dSdt"
 Mesh Update Variable = String "dS"
  Mesh Velocity First Zero = Logical True
```

```
Top Surface Variable Name = String "Zs"
Bottom Surface Variable Name = String "Zb"
```
End

And delete from the BC the initial definition of the top (and bottom) surface:

```
Boundary Condition 3
!!! this BC is equal to body no. 2 !!!
 Body Id = 2
Top Surface = Equals ZsDEM
End
                           O. GAGLIARDINI - November 2020
(IGE)
```
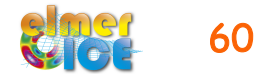

### Step 3a – Same for the bedrock

Name of the variable: zb Add solver : Solver 7 Add equation: Equation 3

Modify the the Bottom surface BC (3):

```
Boundary Condition 2
  Body Id = 3
  Bottom Surface = Equals ZbDEM
End
```
Add a limiter to ensure that  $\ z_b\geq b$ In the material section

 $Min Zb = Equals BedDEM$  $Max Zb = Real +1.0e10$ 

 $+$  in the Free Surface solver: Apply Dirichlet = Logical True

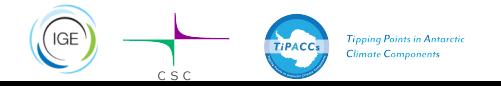

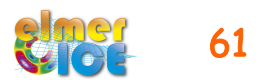

## Step 3a – Newton linearization

If you want to use Newton linearization for the non-linear iterations, don't forget to reset the conditions used to move from Picard to Newton at each time step, by adding:

```
Solver 3
 Equation = "Navier-Stokes"
 Nonlinear System Reset Newton = Logical True
```
End

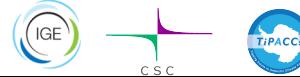

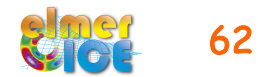

# Step 3a – Cavity volume

Add the SaveScalars (Elmer) and UpdateExport (Elmer/Ice) solvers to save the cavity volume at each time step in an ASCII file.

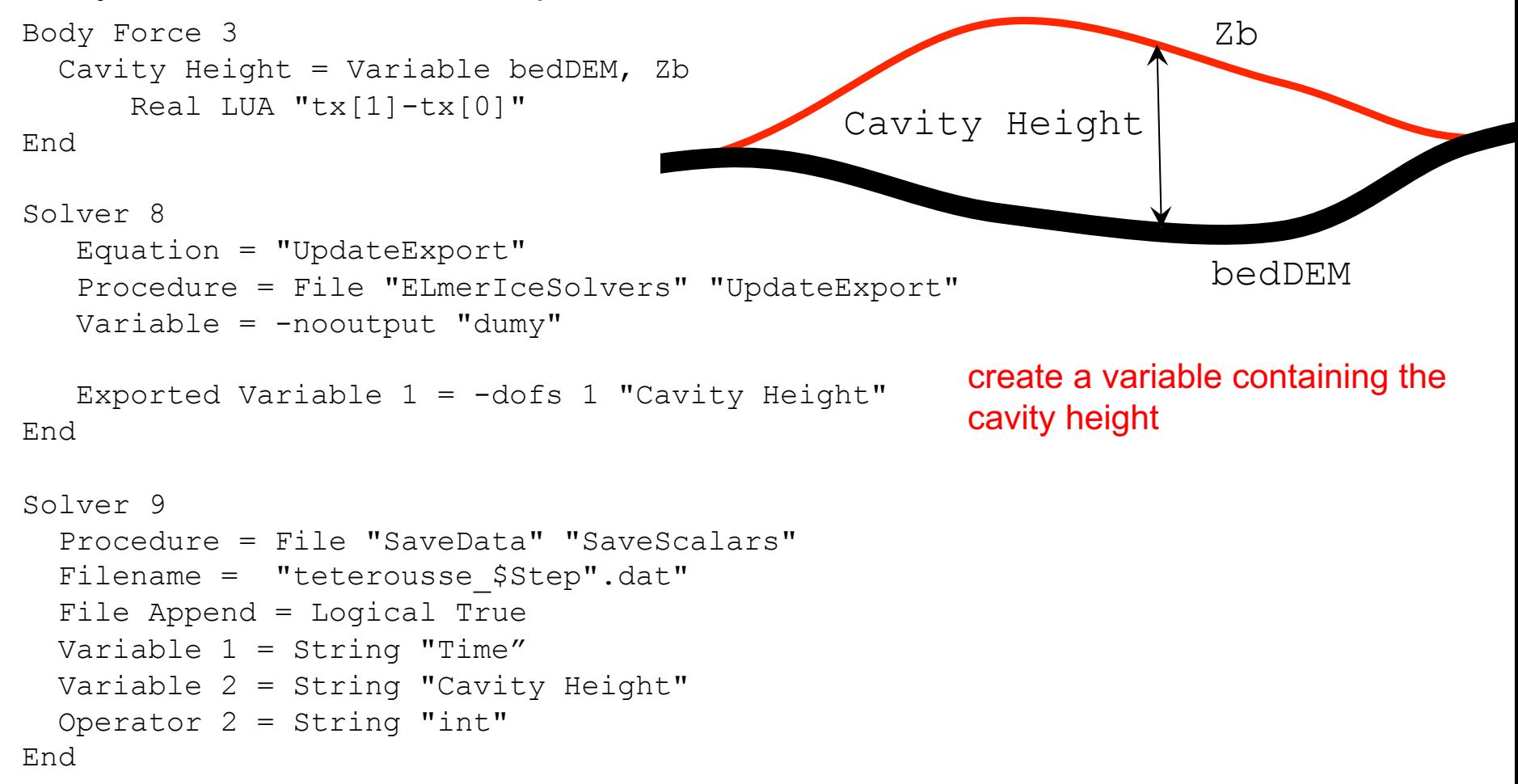

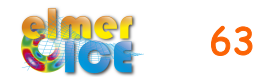

### Step 3a – Two subtleties...

1/ Need of the restart...

Initial conditions are set before the first solver is executed Impossible then to initialize with an other variable This is then done by using a restart and specifying:

Restart Before Initial Conditions = Logical True

2/ Problem when a solver is called two time in the same sif...

Need to make a copy of the object file to avoid mixing of the saved variables in the solver from two different calls:

cp \$ELMER\_HOME/share/elmersolver/lib/FreeSurfaceSolver.so MyFreeSurfaceSolver

Use a different call in the sif file for Zb:

Procedure = "./MyFreeSurfaceSolver" "FreeSurfaceSolver"

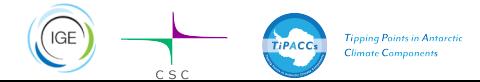

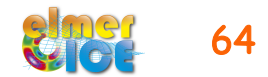

# Modelling Tête Rousse Glacier

**V Step 1** - Tête Rousse Glacier flow without a water filled-cavity (diagnostic)

ü **Step 2**

- 2a Influence of an empty cavity below Tête Rousse Glacier (diagnostic)
- 2b Apply a water pressure in the cavity

#### ü **Step 3**

- 3a Rate of closure of the cavity for a given drainage scenario (prognostic)
- 3b Add a drainage scenario

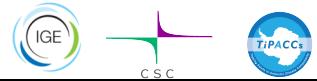

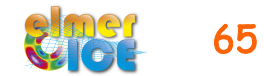

## Step 3b – Add a drainage scenario

Add an evolution of the water load of the linear form:

 $h_w = 3170.0 - t * \Delta h_w / \Delta t$ 

#### **Work to do:**

- write a MATC function hw to prescribe the water load evolution

- write a User Function to do the same (see USF\_TR.f90)

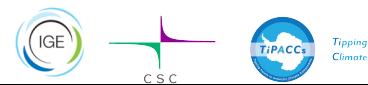

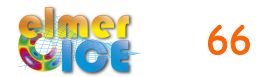

## Step 3b – Add a drainage scenario

#### LUA function  $hw$  to prescribe the water load evolution:

```
! Water load function of time (in year)
! Decrease by DH in DT and h > 3100.0
---LUA BEGIN
 function hw(t)
   DH = 70.0DT = 20.0h = 3170.0 - t*365.25*DH/DTif (h > 3100.0) then return h else return 3100.0 end
end
---I<sub>U</sub>IJA F<sub>ND</sub>
```
#### Call in the bedrock BC

```
External Pressure = Variable time, Coordinate 3
 Real LUA "rhow*qravity*(hw(tx[0])-tx[1])"
```
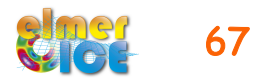

#### Go parallel

This test should work in parallel as it is.

What is needed is just a partitioned mesh (here 2 partitions):

```
> ElmerGrid 14 2 teterousse0.msh –autoclean –metis 2 4
```
create a file ELMERSOLVER\_STARTINFO which contains the name of the sif file on its first line,

and then > mpirun –np 2 ElmerSolver

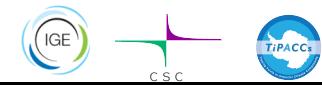

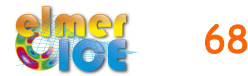

#### References

Gagliardini O., F. Gillet-Chaulet, G. Durand, C. Vincent and P. Duval, 2011. Estimating the risk of glacier cavity collapse during artificial drainage: the case of Tête Rousse Glacier. Geophys. Res. Lett., 38, L10505, doi:10.1029/2011GL047536.

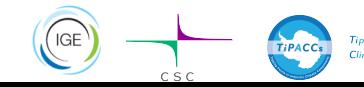

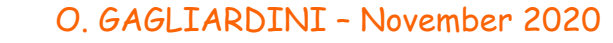

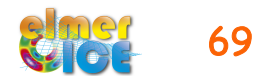